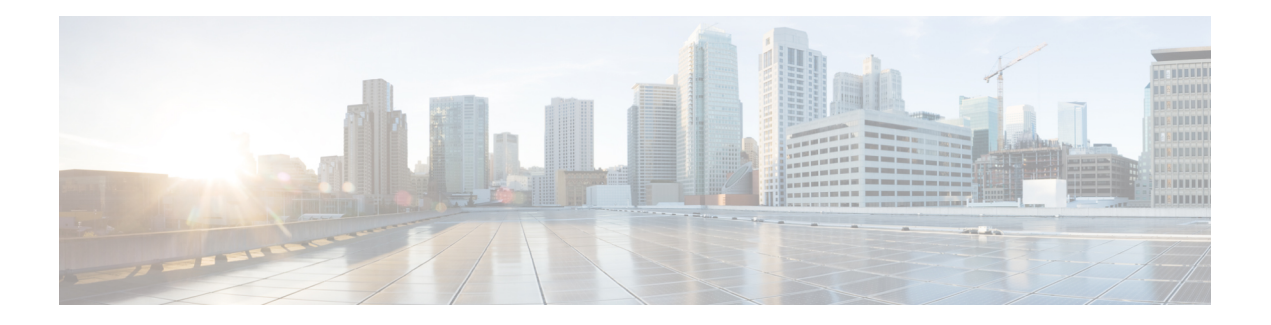

# **Per VRF AAA**

The Per VRF AAA feature allows ISPs to partition authentication, authorization, and accounting (AAA) services on the basis of Virtual Private Network (VPN) routing and forwarding (VRF) instances, allowing their customers to control some of their own AAA services.

The list of servers in server groups is extended to include the definitions of private servers in addition to references to the hosts in the global configuration, allowing access to both customer servers and global service provider servers simultaneously.

In Cisco IOS XE Release 2.4 and later releases, a customer template can be used, which may be stored either locally or remotely, and AAA services can be performed on the information that is stored in the customer template. This feature is referred to as the Dynamic Per VRF AAA feature.

- [Prerequisites](#page-0-0) for Per VRF AAA, on page 1
- [Restrictions](#page-0-1) for Per VRF AAA, on page 1
- [Information](#page-1-0) About Per VRF AAA, on page 2
- How to [Configure](#page-5-0) Per VRF AAA, on page 6
- [Configuration](#page-16-0) Examples for Per VRF AAA, on page 17
- Additional [References,](#page-24-0) on page 25
- Feature [Information](#page-26-0) for Per VRF AAA, on page 27
- [Glossary,](#page-27-0) on page 28

# <span id="page-0-1"></span><span id="page-0-0"></span>**Prerequisites for Per VRF AAA**

Before configuring the Per VRF AAA feature, AAA must be enabled. See "How to Configure Per VRF AAA" section on page 6 for more information.

# **Restrictions for Per VRF AAA**

- This feature is supported only for RADIUS servers.
- Operational parameters should be defined once per VRF rather than set per server group, because all functionality must be consistent between the network access server (NAS) and the AAA servers.
- The ability to configure a customer template either locally or remotely is available only for Cisco IOS XE Release 2.4 and later releases.

# <span id="page-1-0"></span>**Information About Per VRF AAA**

When you use the Per VRF AAA feature, AAA services can be based on VRF instances. This feature permits the Provider Edge (PE) or Virtual Home Gateway (VHG) to communicate directly with the customer's RADIUS server, which is associated with the customer's Virtual Private Network (VPN), without having to go through a RADIUS proxy. Thus, ISPs can scale their VPN offerings more efficiently because they no longer have to use RADIUS proxies and ISPs can also provide their customers with additional flexibility.

## **How Per VRF AAA Works**

To support AAA on a per customer basis, some AAA features must be made VRF aware. That is, ISPs must be able to define operational parameters--such as AAA server groups, method lists, system accounting, and protocol-specific parameters--and bind those parameters to a particular VRF instance. Defining and binding the operational parameters can be accomplished using one or more of the following methods:

- Virtual private dialup network (VPDN) virtual template or dialer interfaces that are configured for a specific customer
- Locally defined customer templates--Per VPN with customer definitions. The customer template isstored locally on the VHG. This method can be used to associate a remote user with a specific VPN based on the domain name or dialed number identification service (DNIS) and provide the VPN-specific configuration for virtual access interface and all operational parameters for the customer AAA server.
- Remotely defined customer templates--Per VPN with customer definitions that are stored on the service provider AAA server in a RADIUS profile. This method is used to associate a remote user with a specific VPN based on the domain name or DNIS and provide the VPN-specific configuration for the virtual access interface and all operational parameters for the AAA server of the customer.

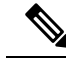

**Note**

The ability to configure locally or remotely defined customer templates is available only with Cisco IOS XE Release 2.4 and later releases.

## **AAA Accounting Records**

The Cisco implementation of AAA accounting provides "start" and "stop" record support for calls that have passed user authentication. Start and stop records are necessary for users employing accounting records to manage and monitor their networks.

## **New Vendor-Specific Attributes**

The Internet Engineering Task Force (IETF) draft standard specifies a method for communicating vendor-specific information between the network access server and the RADIUS server by using the vendor-specific attribute (VSA) attribute 26. Attribute 26 encapsulates VSAs, thereby, allowing vendors to support their own extended attributes otherwise not suitable for general use.

The Cisco RADIUS implementation supports one vendor-specific option using the format recommended in the specification. Cisco's vendor-ID is 9, and the supported option has vendor-type 1, which is named "cisco-avpair." The value is a string of the following format:

```
protocol : attribute sep value *
```
"Protocol" is a value of the Cisco "protocol" attribute for a particular type of authorization. "Attribute" and "value" are an appropriate attribute-value (AV) pair defined in the Cisco TACACS+ specification, and "sep" is "=" for mandatory attributes and "\*" for optional attributes. This format allows the full set of features available for TACACS+ authorization to be used also for RADIUS.

The table below summarizes the VSAs that are now supported with Per VRF AAA.

**Table 1: VSAs Supported with Per VRF AAA**

| <b>VSA Name</b>             |                                                                                                    | <b>Value</b><br><b>Type</b> | <b>Description</b>                                                                                                    |
|-----------------------------|----------------------------------------------------------------------------------------------------|-----------------------------|----------------------------------------------------------------------------------------------------|
| <b>Note</b>                 | Each VSA must<br>have the prefix<br>"template:"<br>before the VSA<br>name, unless a<br>different prefix<br>is explicitly<br>stated. |                             |                                                                                                    |
| account-delay               |                                                                                                    | string                      | This VSA must be "on." The functionality of this VSA is equal<br>to the aaa accounting delay-start command for the customer<br>template.                                                                           |
| account-send-stop           |                                                                                                    | string                      | This VSA must be "on." The functionality of this VSA is equal<br>to the aaa accounting send stop-record authentication command<br>with the failure keyword.                                                        |
| account-send-success-remote |                                                                                                    | string                      | This VSA must be "on." The functionality of this VSA is equal<br>to the aaa accounting send stop-record authentication command<br>with the success keyword.                                                        |
| attr-44                     |                                                                                                    | string                      | This VSA must be "access-req." The functionality of this VSA<br>is equal to the radius-server attribute 44 include-in-access-req<br>command.                                                                       |
| ip-addr                     |                                                                                                    | string                      | This VSA specifies the IP address, followed by the mask that the<br>router uses to indicate its own IP address and mask in negotiation<br>with the client; for example, ip-addr=192.168.202.169<br>255.255.255.255 |
| ip-unnumbered               |                                                                                                    | string                      | This VSA specifies the name of an interface on the router. The<br>functionality of this VSA is equal to the ip unnumbered<br>command, which specifies an interface name such as "Loopback<br>$0.$ "                |
| ip-vrf                      |                                                                                                    | string                      | This VSA specifies which VRF will be used for the packets of<br>the end user. This VRF name should match the name that is used<br>on the router via the ip vrf forwarding command.                                 |

I

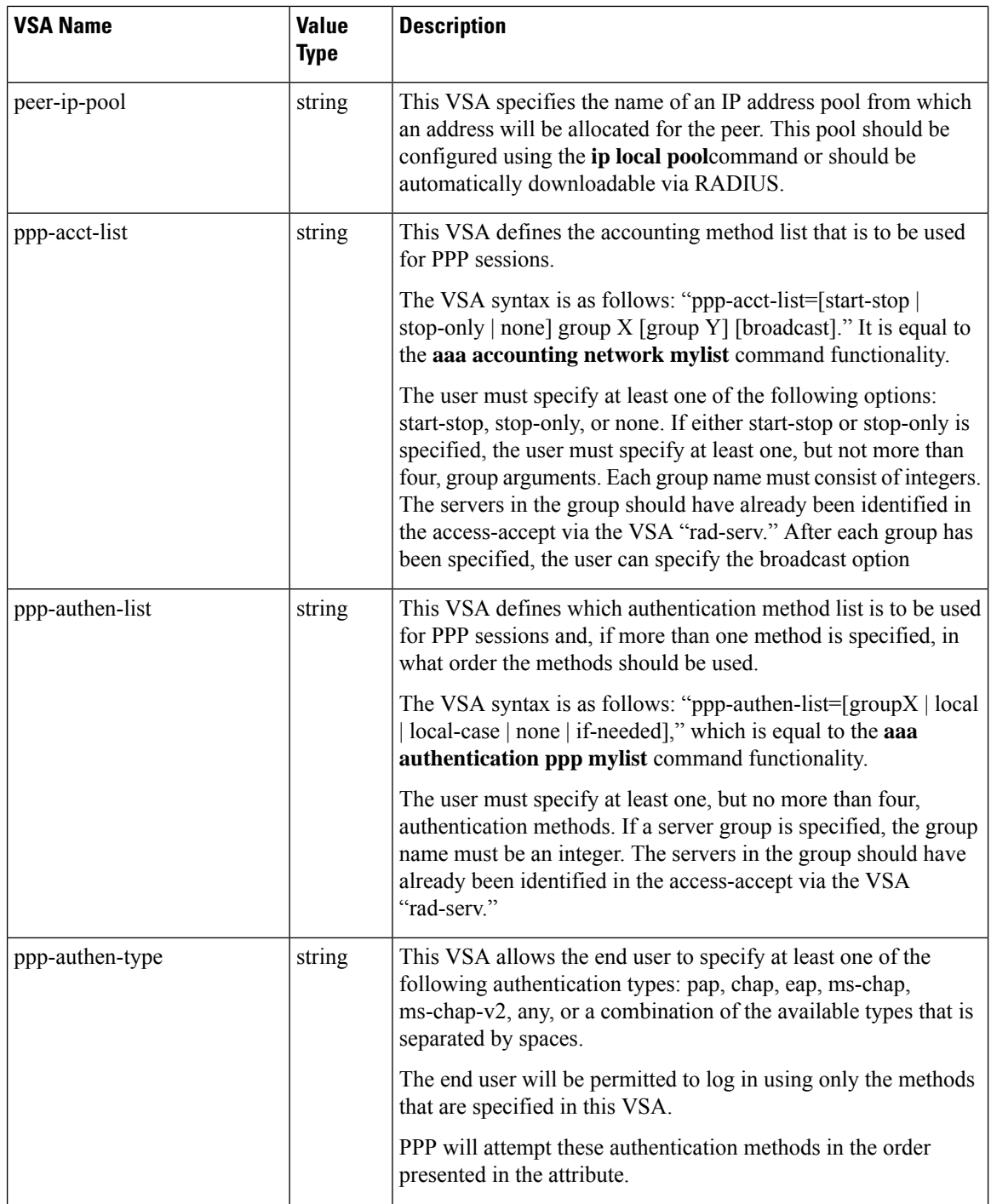

 $\overline{\phantom{a}}$ 

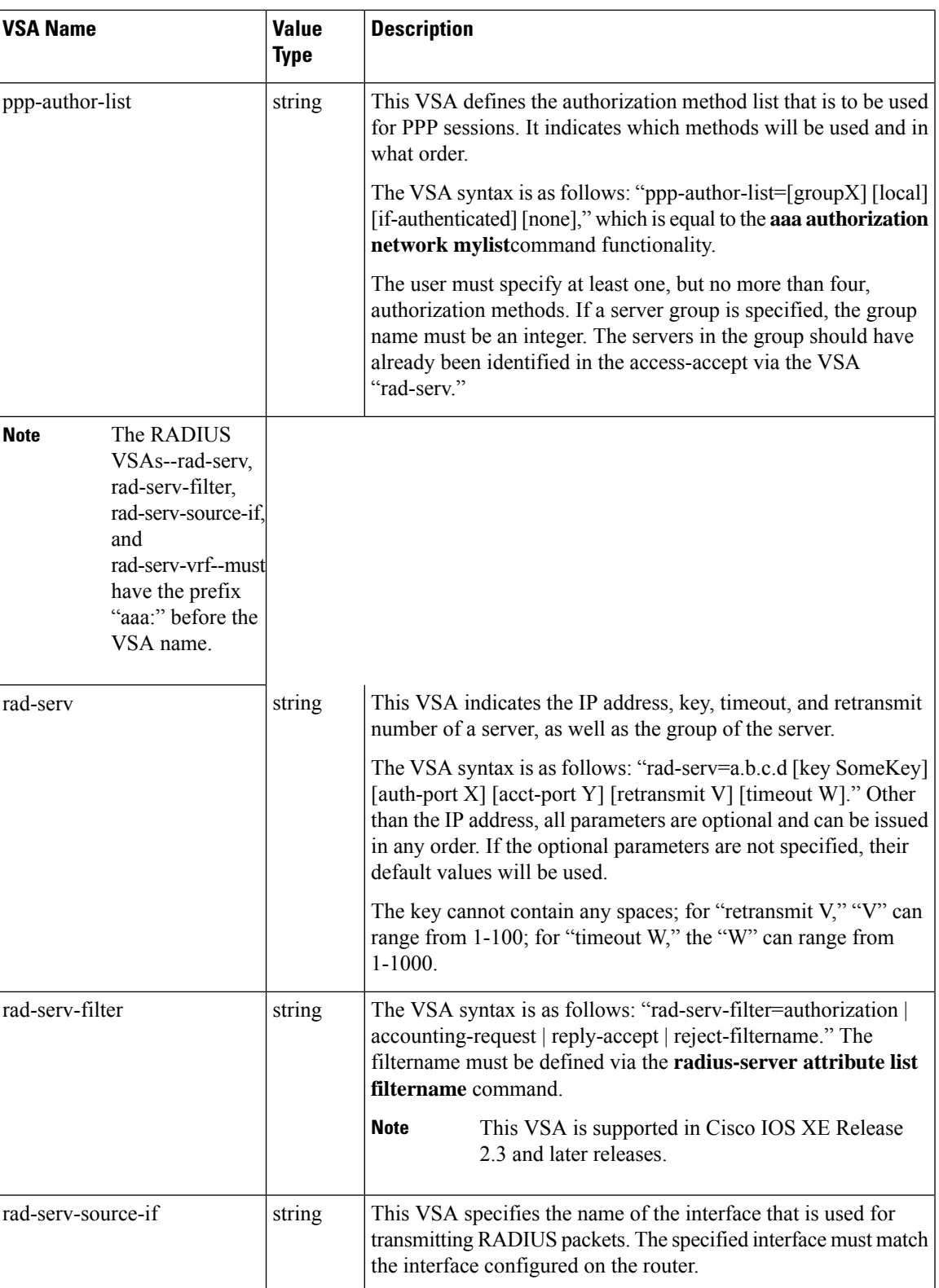

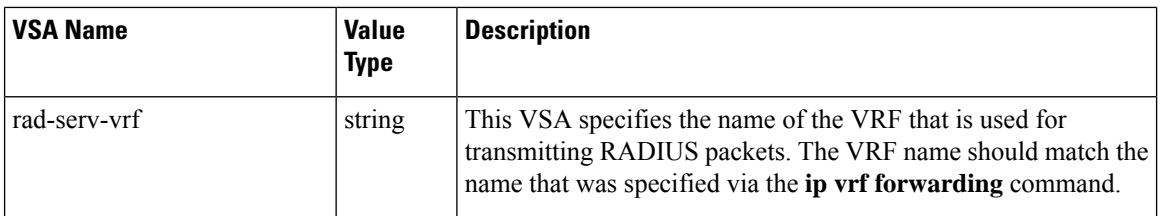

## **VRF Aware Framed-Routes**

In Cisco IOS XE Release 2.3 and later, the Cisco ASR 1000 Series Aggregation Services Routers support VRF aware framed-routes. No configuration is required to enable support for this feature. Framed-routes are automatically detected and if the framed-route is part of a VRF associated with an interface, the rout is applied accordingly.

# <span id="page-5-0"></span>**How to Configure Per VRF AAA**

# **Configuring Per VRF AAA**

## **Configuring AAA**

To enable AAA you need to complete the following steps.

### **SUMMARY STEPS**

- **1. enable**
- **2. configure terminal**
- **3. aaa new-model**

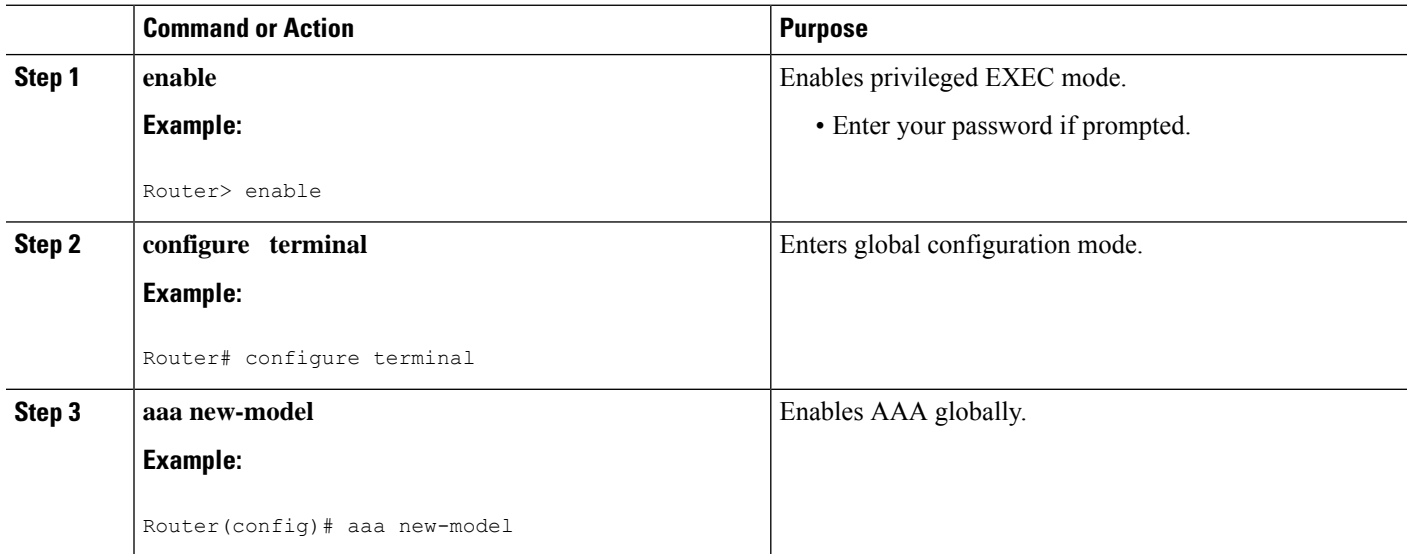

## **Configuring Server Groups**

To configure server groups you need to complete the following steps.

### **SUMMARY STEPS**

- **1. enable**
- **2. configure terminal**
- **3. aaa new-model**
- **4. aaa group server radius** *groupname*
- **5. server-private** *ip-address* [**auth-port** *port-number* | **acct-port** *port-number*] [**non-standard**] [**timeout** *seconds*] [**retransmit** *retries*] [**key** *string*]
- **6. exit**

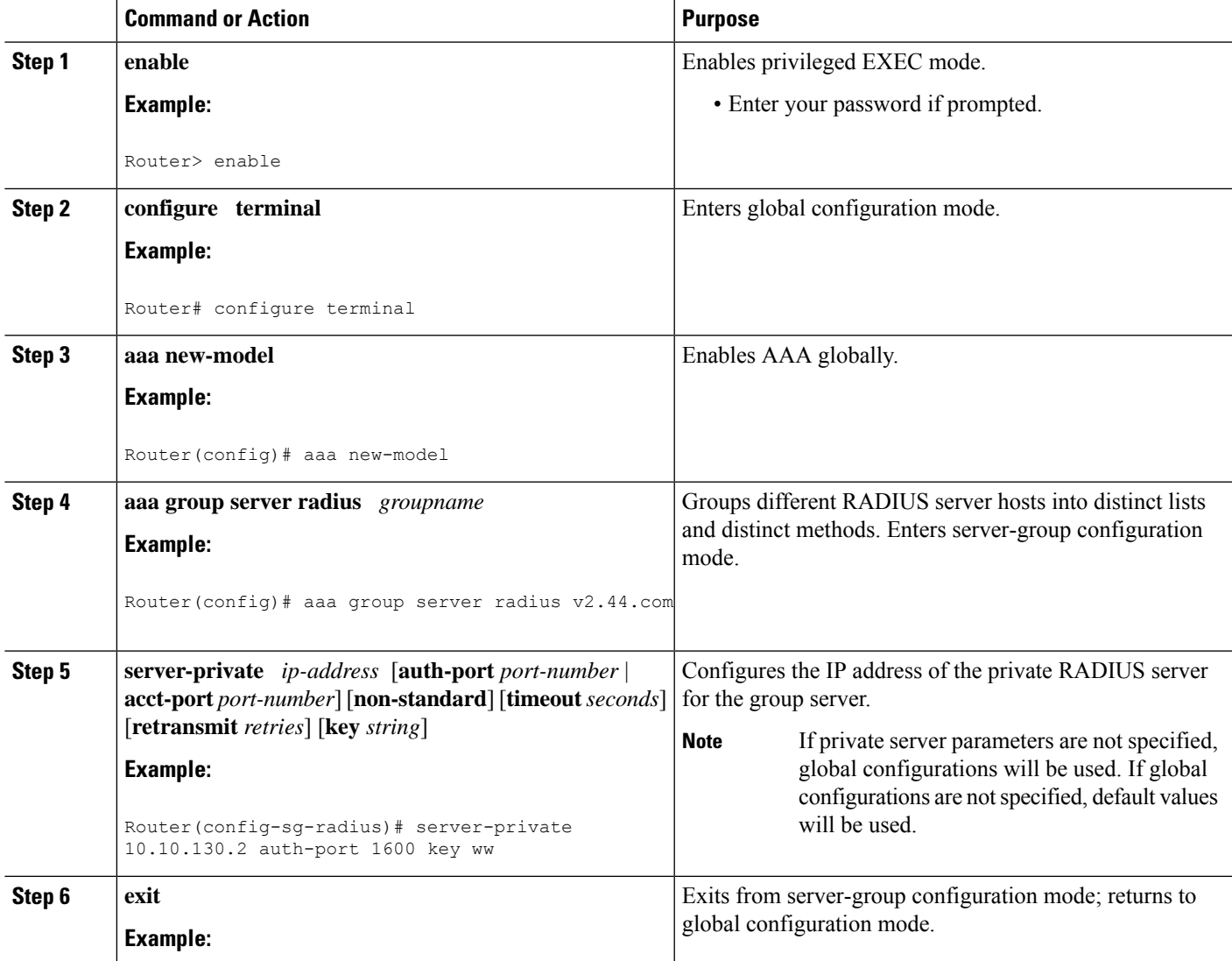

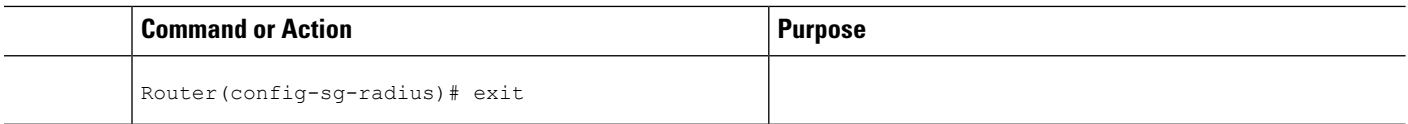

## **Configuring Authentication Authorization and Accounting for Per VRF AAA**

To configure authentication, authorization, and accounting for Per VRF AAA, you need to complete the following steps.

#### **SUMMARY STEPS**

- **1. enable**
- **2. configure terminal**
- **3. aaa new-model**
- **4. aaa authentication ppp** {**default** | *list-name*} *method1* [*method2*...]
- **5. aaa authorization** {**network** | **exec** | **commands** *level* | **reverse-access** | **configuration**}{**default** | *list-name*} *method1* [*method2*...]
- **6. aaa accounting system default** [**vrf** *vrf-name*] {**start-stop** | **stop-only** | **none**} [**broadcast**] **group** *groupname*
- **7. aaa accounting delay-start** [**vrf** *vrf-name*]
- **8. aaa accounting send stop-record authentication** {**failure** | **success remote-server**} [**vrf** *vrf-name*]

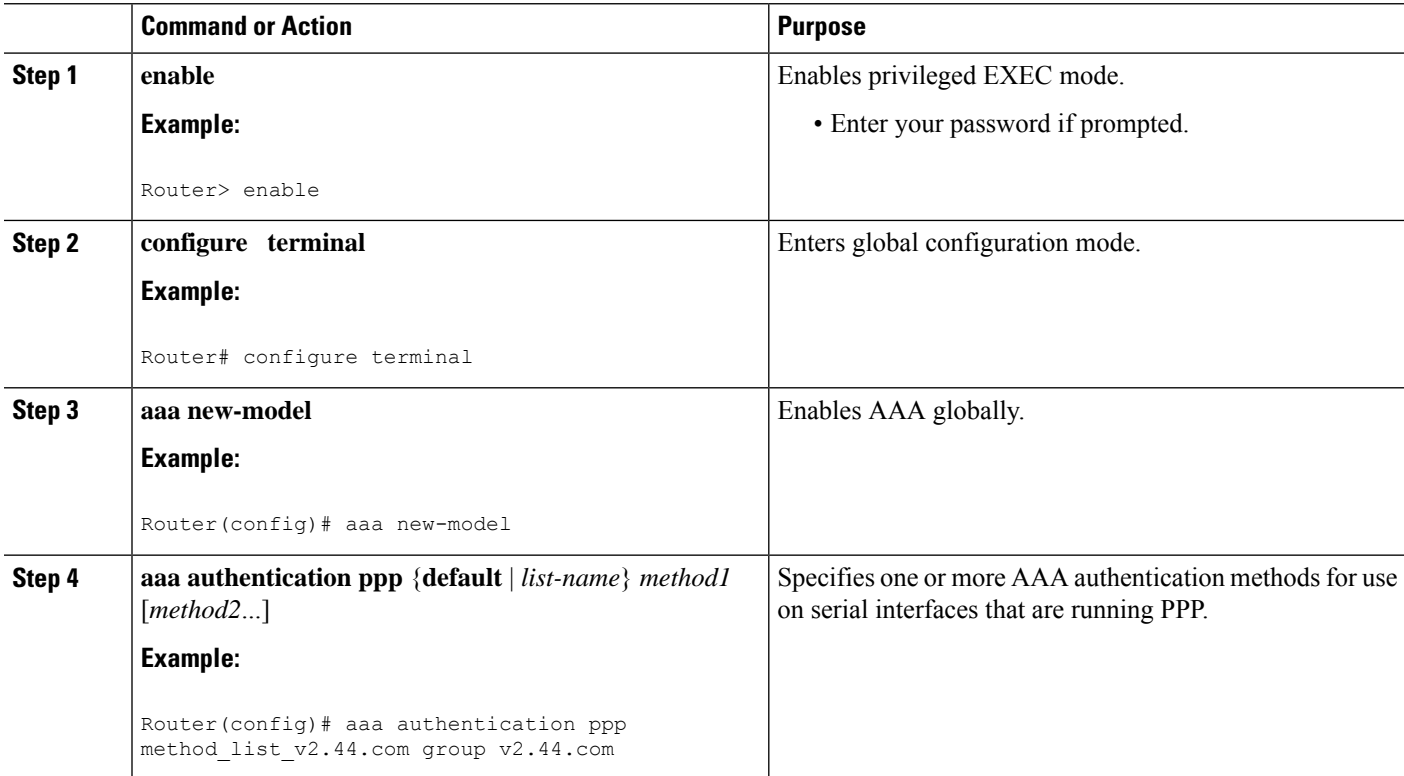

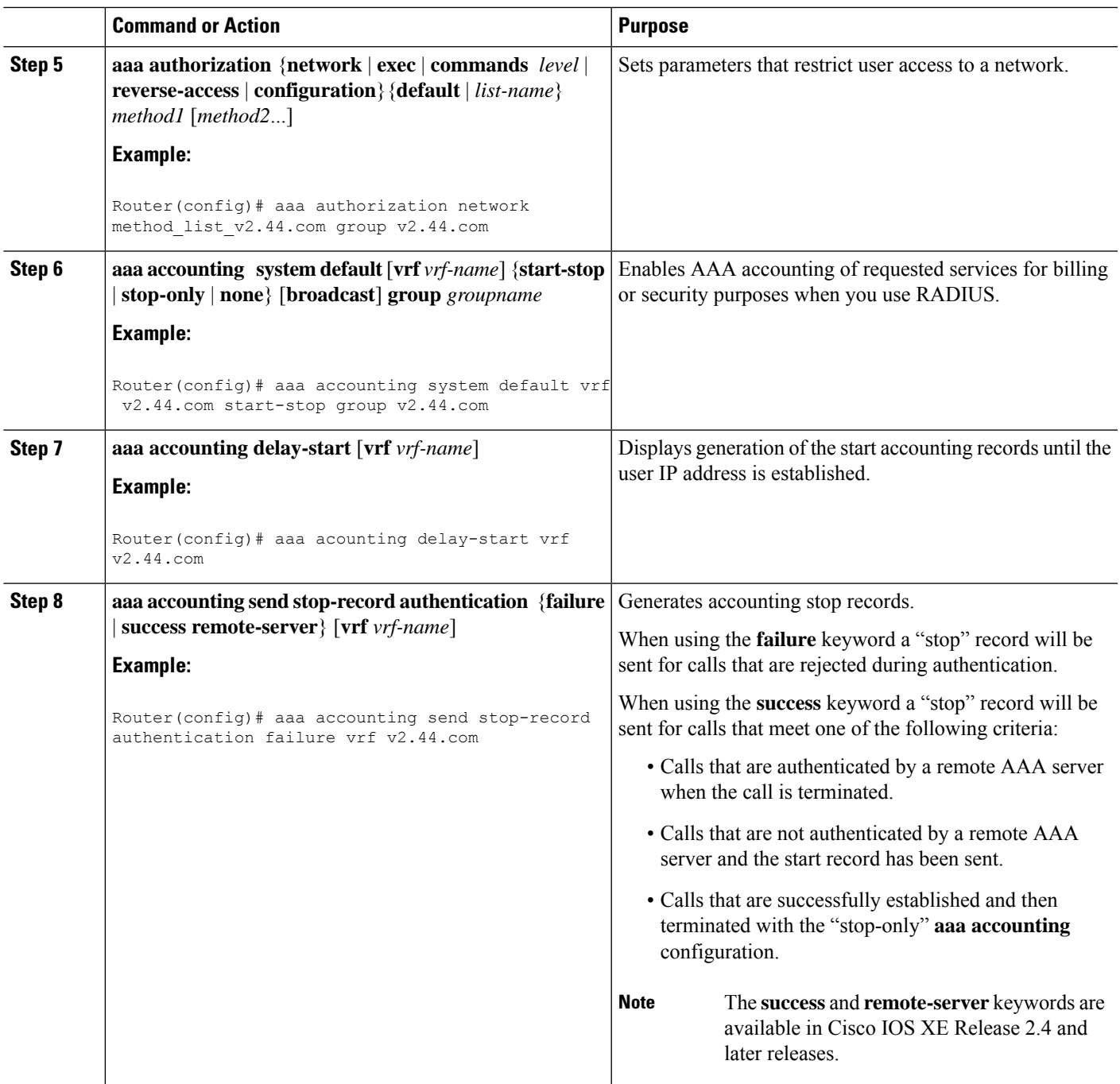

## **Configuring RADIUS-Specific Commands for Per VRF AAA**

To configure RADIUS-specific commands for Per VRF AAA you need to complete the following steps.

#### **SUMMARY STEPS**

- **1. enable**
- **2. configure terminal**
- **3. ip radius source-interface** *subinterface-name* [**vrf** *vrf-name*]
- **4. radius-server attribute 44 include-in-access-req** [**vrf** *vrf-name*]

#### **DETAILED STEPS**

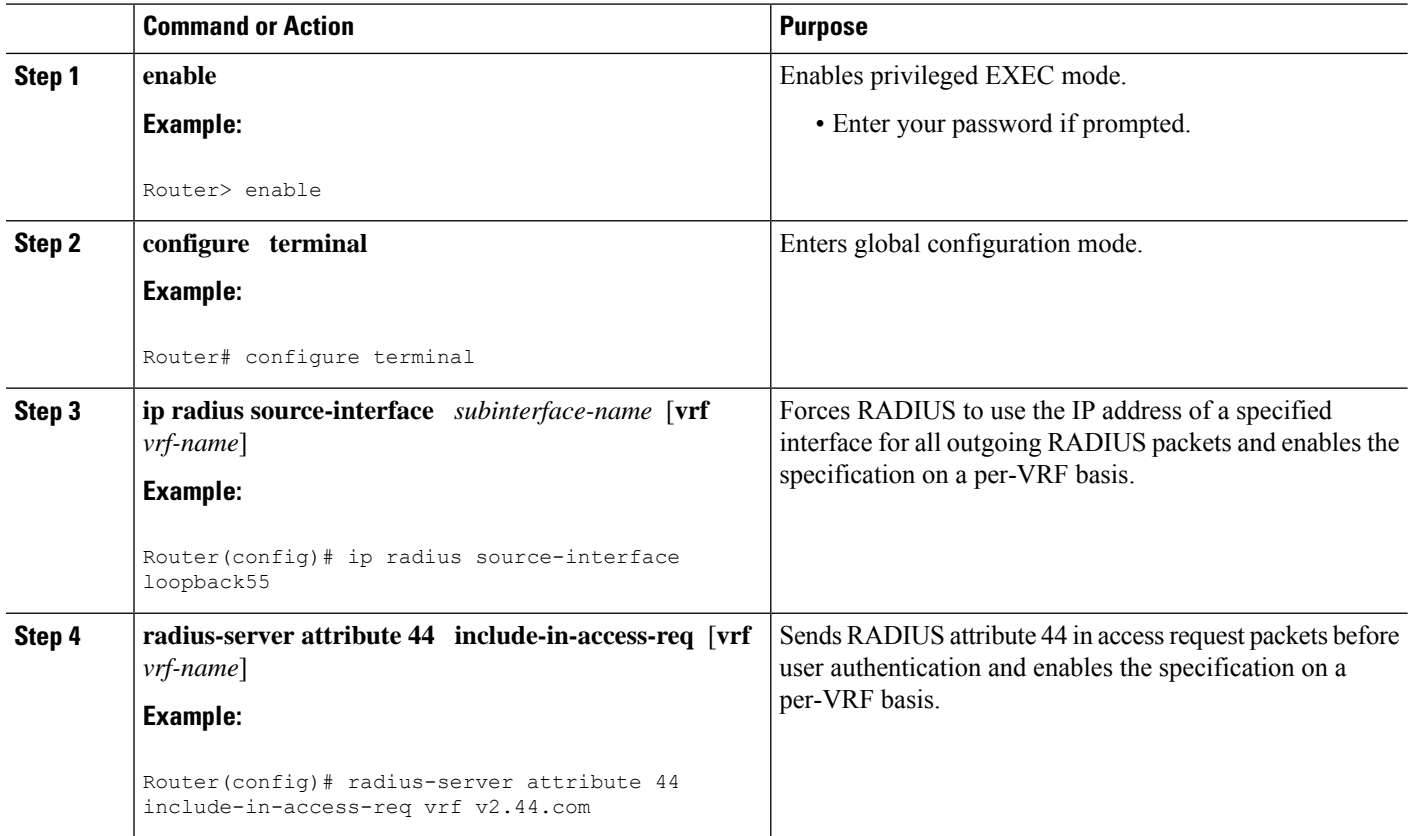

## **Configuring Interface-Specific Commands for Per VRF AAA**

To configure interface-specific commands for Per VRF AAA, you need to complete the following steps.

#### **SUMMARY STEPS**

- **1. enable**
- **2. configure terminal**
- **3. interface** *type number* [*name-tag*]
- **4. ip vrf forwarding** *vrf-name*
- **5. ppp authentication** {*protocol1* [*protocol2*...]} *listname*
- **6. ppp authorization** *list-name*
- **7. ppp accounting default**
- **8. exit**

### **DETAILED STEPS**

 $\mathbf l$ 

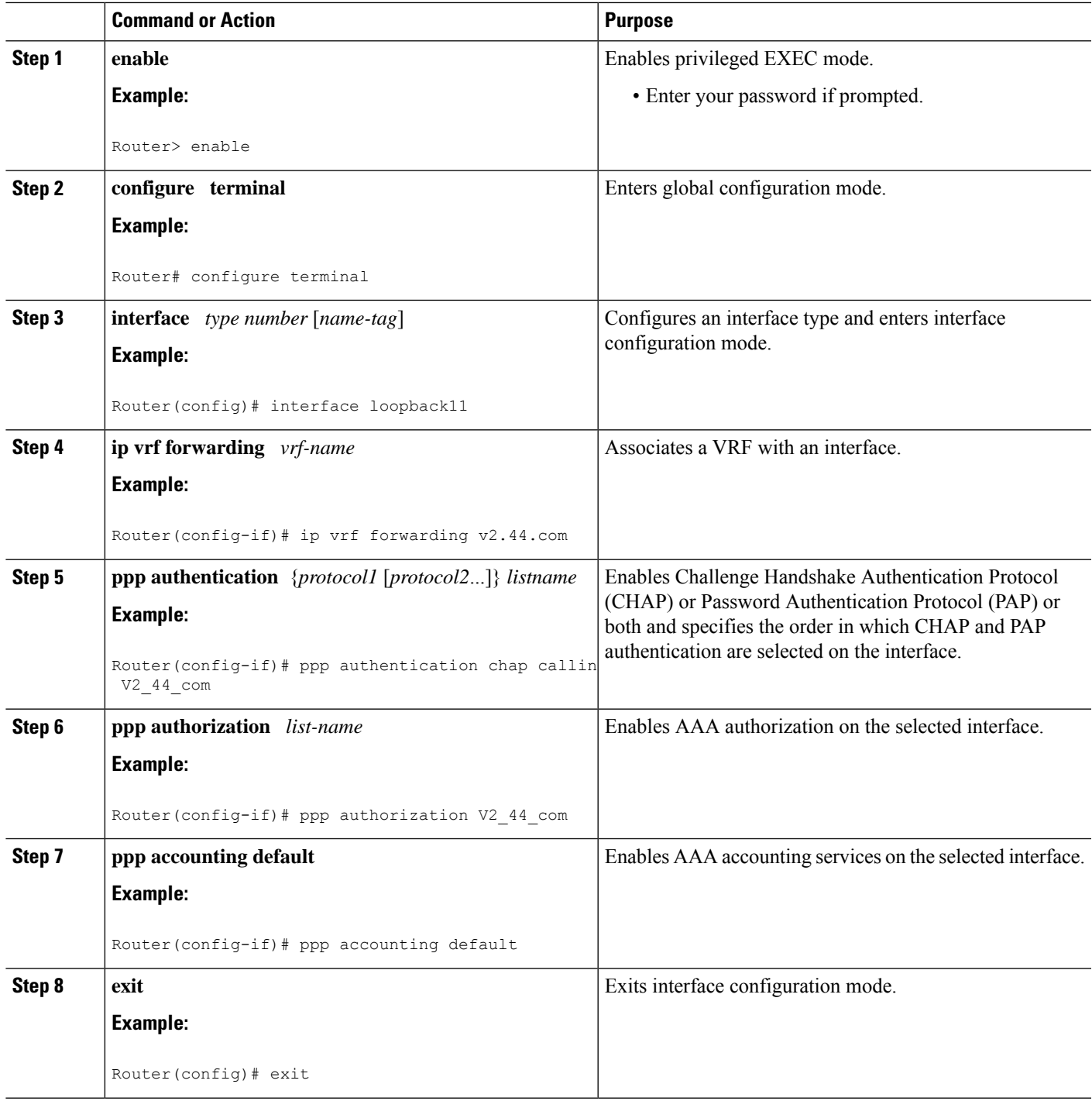

## **Configuring Per VRF AAA Using Local Customer Templates**

## **Configuring AAA**

Perform the tasks as outlined in the Configuring Per VRF AAA.

### **Configuring Server Groups**

Perform the tasks as outlined in the Configuring Server Groups.

## **Configuring Authentication Authorization and Accounting for Per VRF AAA**

Perform the tasks as outlined in the Configuring Authentication Authorization and Accounting for Per VRF AAA.

## **Configuring Authorization for Per VRF AAA with Local Customer Templates**

To configure authorization for Per VRF AAA with local templates, you need to complete the following steps.

#### **SUMMARY STEPS**

- **1. enable**
- **2. configure terminal**
- **3. aaa authorization template**
- **4. aaa authorization network default local**

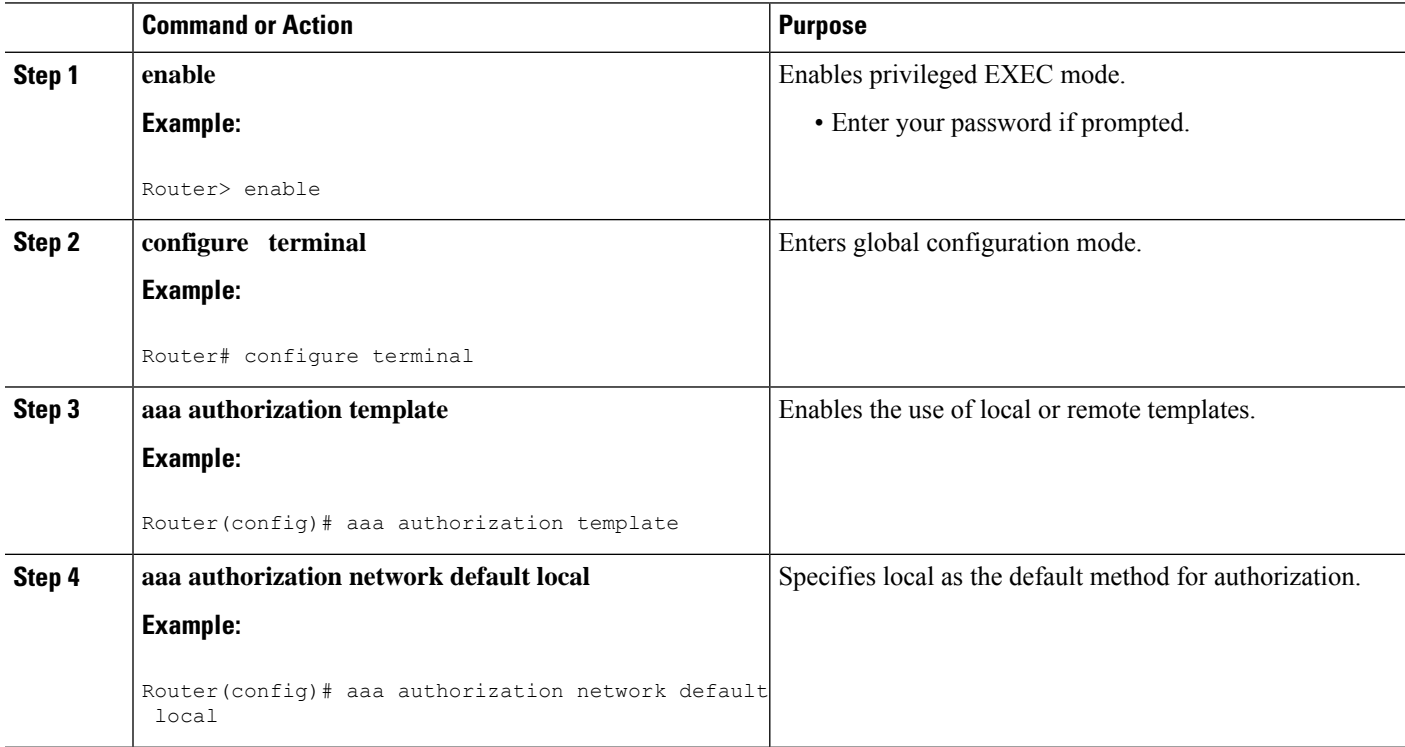

## **Configuring Local Customer Templates**

To configure local customer templates, you need to complete the following steps.

#### **SUMMARY STEPS**

- **1. enable**
- **2. configure terminal**
- **3. vpdn search-order domain**
- **4. template** *name* [**default** | **exit** | **multilink** | **no** | **peer** | **ppp**]
- **5. peer default ip address pool** *pool-name*
- **6. ppp authentication** {*protocol1* [*protocol2*...]} [**if-needed**] [*list-name* | **default**] [**callin**] [**one-time**]
- **7. ppp authorization** [**default** | *list-name*]
- **8. aaa accounting** {**auth-proxy** | **system** | **network** | **exec** | **connection** | **commands** *level*} {**default** | *list-name*} [**vrf** *vrf-name*] {**start-stop** | **stop-only** | **none**} [**broadcast**] **group** *groupname*
- **9. exit**

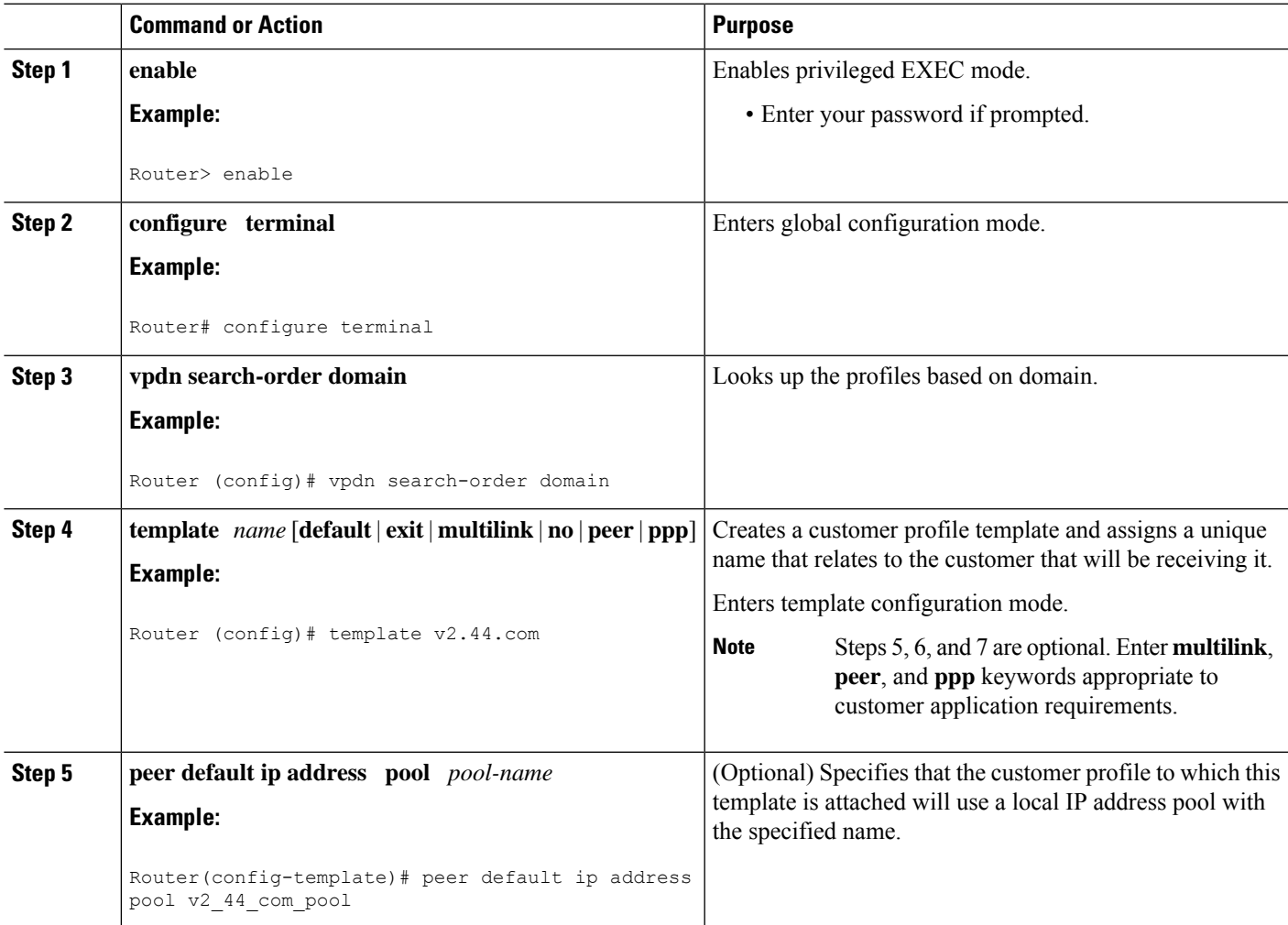

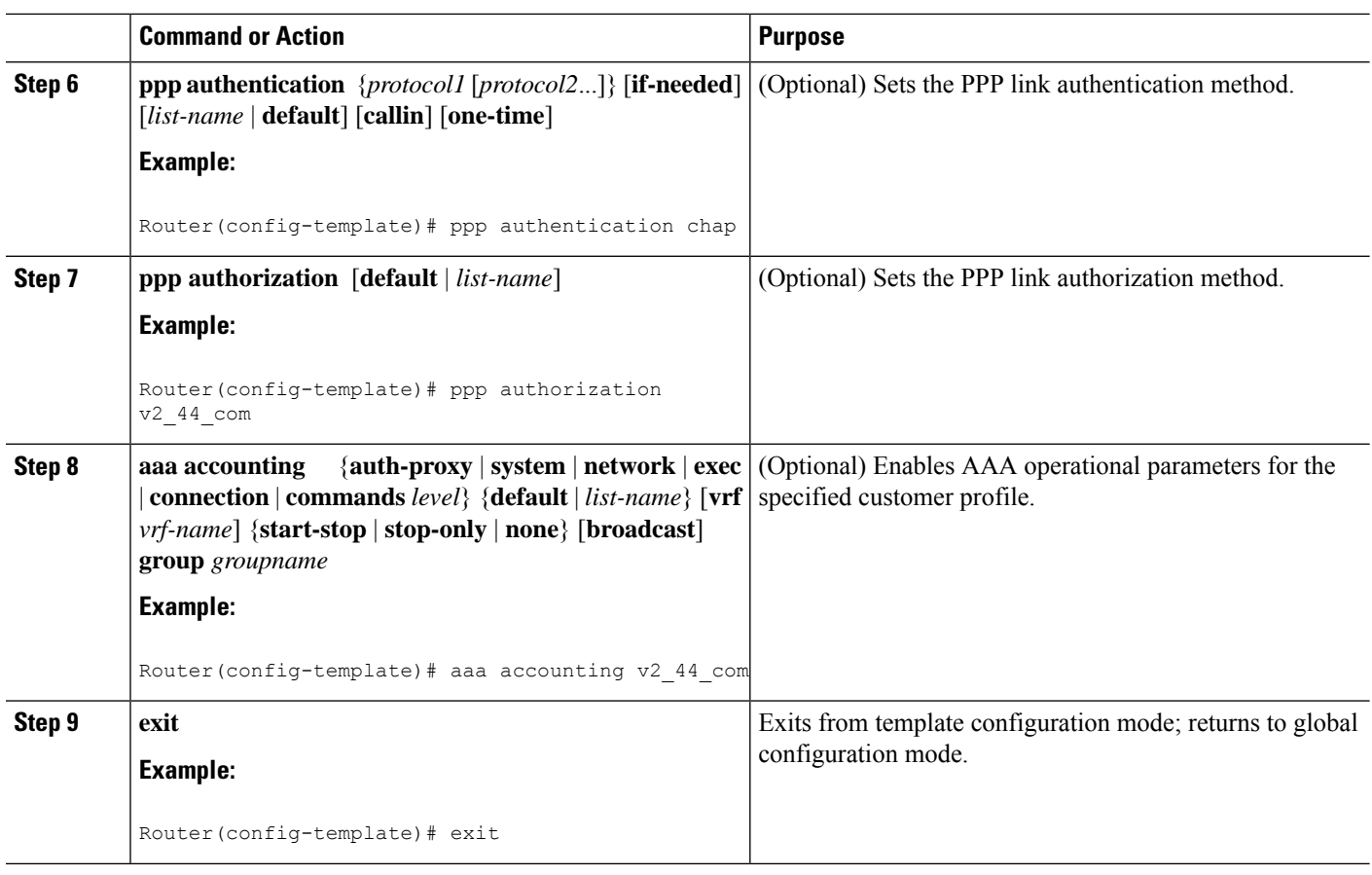

## **Configuring Per VRF AAA Using Remote Customer Templates**

## **Configuring AAA**

Perform the tasks as outlined in the Configuring Per VRF AAA.

## **Configuring Server Groups**

Perform the tasks as outlined in the Configuring Server Groups.

## **Configuring Authentication for Per VRF AAA with Remote Customer Profiles**

To configure authentication for Per VRF AAA with remote customer profiles, you need to perform the following steps.

### **SUMMARY STEPS**

- **1. enable**
- **2. configure terminal**
- **3. aaa authentication ppp** {**default** | *list-name*} *method1* [*method2*...]
- **4. aaa authorization** {**network** | **exec** | **commands** *level* | **reverse-access** | **configuration**} {**default** | *list-name*} [[*method1* [*method2*...]

#### **DETAILED STEPS**

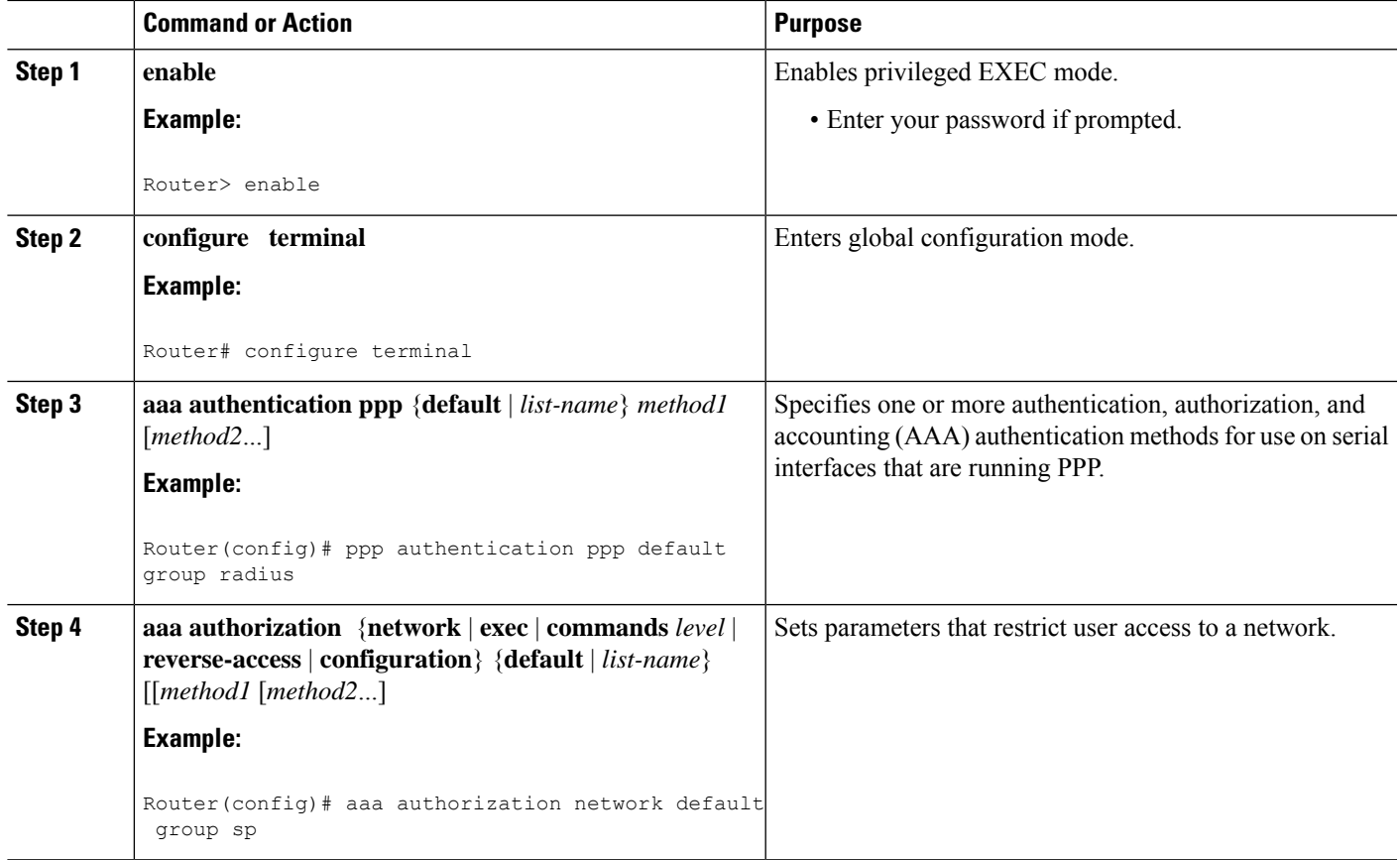

## **Configuring Authorization for Per VRF AAA with Remote Customer Profiles**

To configuring authorization for Per VRF AAA with remote customer profiles, you need to perform the following step.

### **SUMMARY STEPS**

- **1. enable**
- **2. configure terminal**
- **3. aaa authorization template**
- **4. aaa authorization** {**network** | **exec** | **commands** *level* | **reverse-access** | **configuration**} {**default** | *list-name*} [[*method1* [*method2*...]

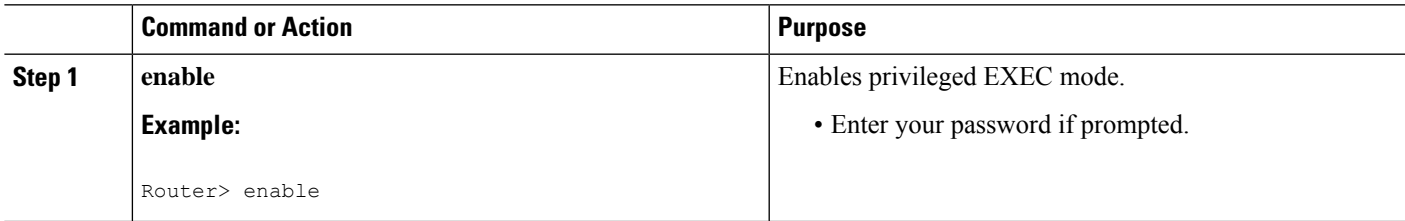

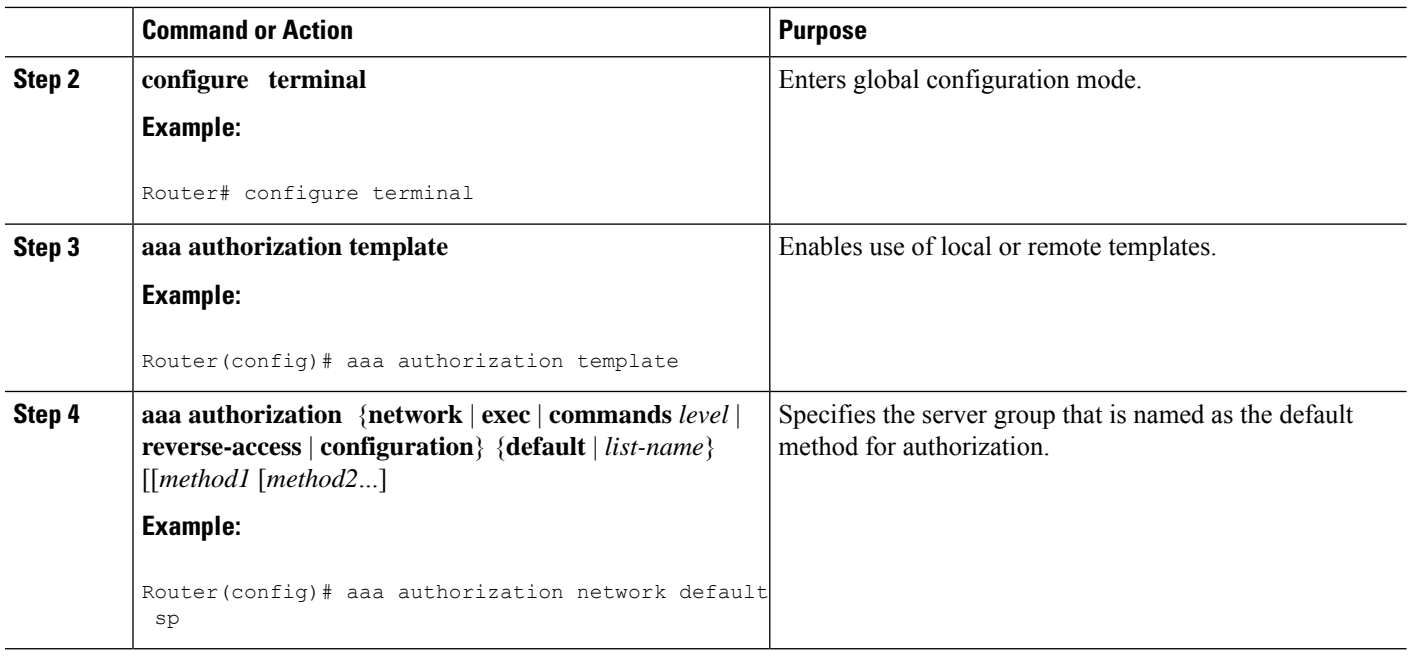

## **Configuring the RADIUS Profile on the SP RADIUS Server**

Configure the RADIUS profile on the Service Provider (SP) RADIUS server. See the Per VRF AAA Using a Remote RADIUS Customer Template Example for an example of how to update the RADIUS profile.

## **Verifying VRF Routing Configurations**

To verify VRF routing configurations, you need to complete the following steps:

### **SUMMARY STEPS**

- **1. enable**
- **2. configure terminal**
- **3.** show ip route vrf *vrf-name*

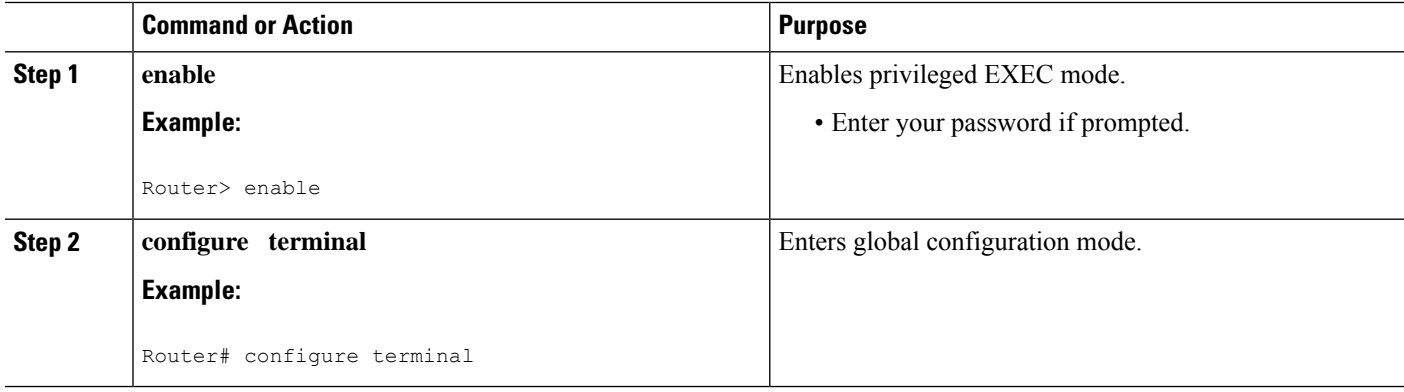

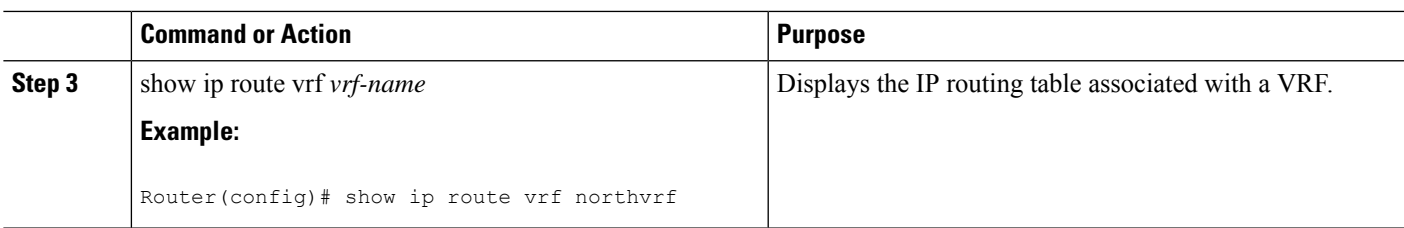

## **Troubleshooting Per VRF AAA Configurations**

To troubleshoot the Per VRF AAA feature, use at least one of the following commands in EXEC mode:

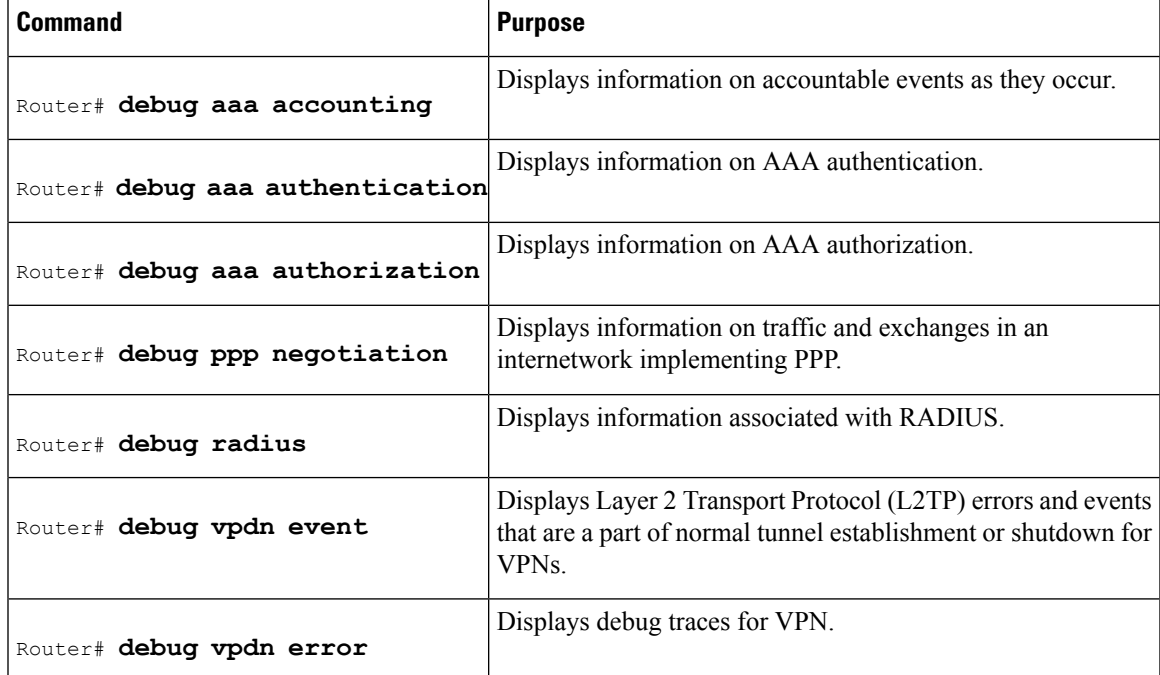

# <span id="page-16-0"></span>**Configuration Examples for Per VRF AAA**

## **Per VRF Configuration Examples**

## **Per VRF AAA Example**

The following example shows how to configure the Per VRF AAA feature using a AAA server group with associated private servers:

```
aaa new-model
aaa authentication ppp method_list_v1.55.com group v1.55.com
aaa authorization network method_list_v1.55.com group v1.55.com
aaa accounting network method_list_v1.55.com start-stop group v1.55.com
aaa accounting system default vrf v1.55.com start-stop group v1.55.com
aaa accounting delay-start vrf v1.55.com
```

```
aaa accounting send stop-record authentication failure vrf v1.55.com
aaa group server radius v1.55.com
   server-private 10.10.132.4 auth-port 1645 acct-port 1646 key ww
   ip vrf forwarding v1.55.com
ip radius source-interface loopback55
radius-server attribute 44 include-in-access-req vrf v1.55.com
```
#### **Per VRF AAA Using a Locally Defined Customer Template Example**

The following example shows how to configure the Per VRF AAA feature using a locally defined customer template with a AAA server group that has associated private servers:

```
aaa new-model
aaa authentication ppp method_list_v1.55.com group v1.55.com
aaa authorization network method_list_v1.55.com group v1.55.com
aaa authorization network default local
aaa authorization template
aaa accounting network method_list_v1.55.com start-stop group v1.55.com
aaa accounting system default vrf v1.55.com start-stop group v1.55.com
aaa group server radius V1_55_com
  server-private 10.10.132.4 auth-port 1645 acct-port 1646 key ww
  ip vrf forwarding V1.55.com
template V1.55.com
  peer default ip address pool V1_55_com_pool
 ppp authentication chap callin V1_55_com
 ppp authorization V1_55_com
 ppp accounting V1_55_com
  aaa accounting delay-start
  aaa accounting send stop-record authentication failure
  radius-server attribute 44 include-in-access-req
  ip vrf forwarding v1.55.com
  ip radius source-interface Loopback55
```
#### **Per VRF AAA Using a Remote RADIUS Customer Template Example**

The following examples shows how to configure the Per VRF AAA feature using a remotely defined customer template on the SP RADIUS server with a AAA server group that has associated private servers:

```
aaa new-model
aaa authentication ppp default group radius
aaa authorization template
aaa authorization network default group sp
aaa group server radius sp
   server 10.3.3.3
radius-server host 10.3.3.3 auth-port 1645 acct-port 1646 key sp_key
```
The following RADIUS server profile is configured on the SP RADIUS server:

```
cisco-avpair = "aaa:rad-serv#1=10.10.132.4 key ww"cisco-avpair = "aaa:rad-serv-vrf#1=V1.55.com"
cisco-avpair = "aaa:rad-serv-source-if#1=Loopback 55"
cisco-avpair = "template:ppp-authen-list=group 1"
cisco-avpair = "template:ppp-author-list=group 1"
cisco-avpair = "template:ppp-acct-list= start-stop group 1"
cisco-avpair = "template:account-delay=on"
cisco-avpair = "template:account-send-stop=on"
cisco-avpair = "template:rad-attr44=access-req"
cisco-avpair = "template:peer-ip-pool=V1.55-pool"
cisco-avpair = "template:ip-vrf=V1.55.com"
cisco-avpair = "template:ip-unnumbered=Loopback 55"
```
framed-protocol = ppp service-type = framed

## **Customer Template Examples**

## **LocallyConfiguredCustomerTemplatewithRADIUSAttributeScreeningandBroadcastAccounting Example**

The following example shows how to create a locally configured template for a single customer, configuring additional features including RADIUS attribute screening and broadcast accounting:

```
aaa authentication ppp default local group radius
aaa authentication ppp V1_55_com group V1_55_com
aaa authorization template
aaa authorization network default local group radius
aaa authorization network V1_55_com group V1_55_com
aaa accounting network V1_55 com start-stop broadcast group V1_55 com group SP_AAA_server
aaa group server radius SP_AAA_server
server 10.10.100.7 auth-port 1645 acct-port 1646
aaa group server radius V1_55_com
server-private 10.10.132.4 auth-port 1645 acct-port 1646
 authorization accept min-author
accounting accept usage-only
ip vrf forwarding V1.55.com
ip vrf V1.55.com
rd 1:55
 route-target export 1:55
route-target import 1:55
template V1.55.com
peer default ip address pool V1.55-pool
ppp authentication chap callin V1_55_com
ppp authorization V1_55_com
ppp accounting V1_55_com
aaa accounting delay-start
aaa accounting send stop-record authentication failure
radius-server attribute 44 include-in-access-req
vpdn-group V1.55
 accept-dialin
 protocol l2tp
 virtual-template 13
terminate-from hostname lac-lb-V1.55
 source-ip 10.10.104.12
 lcp renegotiation always
l2tp tunnel password 7 060506324F41
interface Virtual-Template13
ip vrf forwarding V1.55.com
ip unnumbered Loopback55
ppp authentication chap callin
ppp multilink
ip local pool V1.55-pool 10.1.55.10 10.1.55.19 group V1.55-group
ip radius source-interface Loopback0
ip radius source-interface Loopback55 vrf V1.55.com
radius-server attribute list min-author
attribute 6-7,22,27-28,242
radius-server attribute list usage-only
attribute 1,40,42-43,46
radius-server host 10.10.100.7 auth-port 1645 acct-port 1646 key ww
radius-server host 10.10.132.4 auth-port 1645 acct-port 1646 key ww
```
## **Remotely Configured Customer Template with RADIUS Attribute Screening and Broadcast Accounting Example**

The following example shows how to create a remotely configured template for a single customer, configuring additional features including RADIUS attribute screening and broadcast accounting:

```
aaa authentication ppp default local group radius
aaa authorization template
aaa authorization network default local group radius
ip vrf V1.55.com
rd 1:55
route-target export 1:55
route-target import 1:55
vpdn-group V1.55
accept-dialin
 protocol l2tp
 virtual-template 13
terminate-from hostname lac-lb-V1.55
source-ip 10.10.104.12
lcp renegotiation always
l2tp tunnel password 7 060506324F41
interface Virtual-Template13
no ip address
ppp authentication chap callin
ppp multilink
ip local pool V1.55-pool 10.1.55.10 10.1.55.19 group V1.55-group
radius-server attribute list min-author
attribute 6-7,22,27-28,242
radius-server attribute list usage-only
attribute 1,40,42-43,46
```
The customer template is stored as a RADIUS server profile for v1.55.com.

```
cisco-avpair = "aaa:rad-serv#1=10.10.132.4 key ww"cisco-avpair = "aaa:rad-serv-vrf#1=V1.55.com"
cisco-avpair = "aaa:rad-serv-source-if#1=Loopback 55"
cisco-avpair = "aaa:rad-serv#2=10.10.100.7 key ww"cisco-avpair = "aaa:rad-serv-source-if#2=Loopback 0"
cisco-avpair = "template:ppp-authen-list=group 1"
cisco-avpair = "template:ppp-author-list=group 1"
cisco-avpair = "template:ppp-acct-list= start-stop group 1 group 2 broadcast"
cisco-avpair = "template:account-delay=on"
cisco-avpair = "template:account-send-stop=on"
cisco-avpair = "template:rad-attr44=access-req"
cisco-avpair = "aaa:rad-serv-filter#1=authorization accept min-author"
cisco-avpair = "aaa:rad-serv-filter#1=accounting accept usage-only"
cisco-avpair = "template:peer-ip-pool=V1.55-pool"
cisco-avpair = "template:ip-vrf=V1.55.com"
cisco-avpair = "template:ip-unnumbered=Loopback 55"
framed-protocol = ppp
service-type = framed
```
## **AAA Accounting Stop Record Examples**

The following AAA accounting stop record examples show how to configure the **aaa accounting send stop-record authentication** command to control the generation of "stop" records when the **aaa accounting** command is issued with the **start-stop** or **stop-only** keyword.

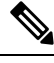

**Note** The **success** and **remote-server** keywords are available in Cisco IOS XE Release 2.4 and later releases.

## **AAA Accounting Stop Record and Rejected Call Example**

The following example shows the "stop" record being sent for a rejected call during authentication when the **aaa accounting send stop-record authentication**command is issued with the **success** keyword.

```
Router# show running-config | include aaa
.
.
.
aaa new-model
aaa authentication ppp default group radius
aaa authorization network default local
aaa accounting send stop-record authentication success remote-server
aaa accounting network default start-stop group radius
Router#
*Jul 7 03:39:40.199: AAA/BIND(00000026): Bind i/f Virtual-Template2
*Jul 7 03:39:40.199: ppp21 AAA/AUTHOR/LCP: Authorization succeeds trivially
*Jul 7 03:39:42.199: RADIUS/ENCODE(00000026):Orig. component type = PPoE
*Jul 7 03:39:42.199: RADIUS: AAA Unsupported [156] 7
*Jul 7 03:39:42.199: RADIUS: 30 2F 30 2F
30 [0/0/0]
*Jul 7 03:39:42.199: RADIUS(00000026): Config NAS IP: 10.0.0.0
*Jul 7 03:39:42.199: RADIUS/ENCODE(00000026): acct_session_id: 55
*Jul 7 03:39:42.199: RADIUS(00000026): sending
*Jul 7 03:39:42.199: RADIUS/ENCODE: Best Local IP-Address 10.0.1.123 for
Radius-Server 172.19.192.238
*Jul 7 03:39:42.199: RADIUS(00000026): Send Access-Request to
172.19.192.238:2195 id 1645/14, len 94
*Jul 7 03:39:42.199: RADIUS: authenticator A6 D1 6B A4 76 9D 52 CF - 33 5D
16 BE AC 7E 5F A6
*Jul 7 03:39:42.199: RADIUS: Framed-Protocol [7] 6
PPP [1]
*Jul 7 03:39:42.199: RADIUS: User-Name [1] 16 "user@example.com"
*Jul 7 03:39:42.199: RADIUS: CHAP-Password [3] 19 *
*Jul 7 03:39:42.199: RADIUS: NAS-Port-Type [61] 6
Virtual [5]
*Jul 7 03:39:42.199: RADIUS: NAS-Port [5] 6
\Omega*Jul 7 03:39:42.199: RADIUS: NAS-Port-Id [87] 9 "0/0/0/0"
*Jul 7 03:39:42.199: RADIUS: Service-Type [6] 6
Framed [2]
*Jul 7 03:39:42.199: RADIUS: NAS-IP-Address [4] 6
10.0.1.123
*Jul 7 03:39:42.271: RADIUS: Received from id 1645/14 172.19.192.238:2195,
Access-Accept, len 194
*Jul 7 03:39:42.271: RADIUS: authenticator 30 AD FF 8E 59 0C E4 6C - BA 11
23 63 81 DE 6F D7
*Jul 7 03:39:42.271: RADIUS: Framed-Protocol [7] 6
PPP [1]
*Jul 7 03:39:42.275: RADIUS: Service-Type [6] 6
Framed [2]
*Jul 7 03:39:42.275: RADIUS: Vendor, Cisco [26] 26
*Jul 7 03:39:42.275: RADIUS: Cisco AVpair [1] 20 "vpdn:tunnel-
id=lac"
*Jul 7 03:39:42.275: RADIUS: Vendor, Cisco [26] 29
*Jul 7 03:39:42.275: RADIUS: Cisco AVpair
type=l2tp"
```

```
*Jul 7 03:39:42.275: RADIUS: Vendor, Cisco [26] 30
*Jul 7 03:39:42.275: RADIUS: Cisco AVpair [1] 24 "vpdn:gw-
password=cisco"
*Jul 7 03:39:42.275: RADIUS: Vendor, Cisco [26] 31
*Jul 7 03:39:42.275: RADIUS: Cisco AVpair [1] 25 "vpdn:nas-
password=cisco"
.<br>*Jul 7 03:39:42.275: RADIUS: Vendor, Cisco [26] 34
*Jul 7 03:39:42.275: RADIUS: Cisco AVpair [1] 28 "vpdn:ip-
addresses=10.0.0.2"
*Jul 7 03:39:42.275: RADIUS: Service-Type [6] 6
Framed [2]
*Jul 7 03:39:42.275: RADIUS: Framed-Protocol [7] 6
PPP [1]
*Jul 7 03:39:42.275: RADIUS(00000026): Received from id 1645/14
*Jul 7 03:39:42.275: ppp21 PPP/AAA: Check Attr: Framed-Protocol
*Jul 7 03:39:42.275: ppp21 PPP/AAA: Check Attr: service-type
*Jul 7 03:39:42.275: ppp21 PPP/AAA: Check Attr: tunnel-id
*Jul 7 03:39:42.275: ppp21 PPP/AAA: Check Attr: tunnel-type
*Jul 7 03:39:42.275: ppp21 PPP/AAA: Check Attr: gw-password
*Jul 7 03:39:42.275: ppp21 PPP/AAA: Check Attr: nas-password
*Jul 7 03:39:42.275: ppp21 PPP/AAA: Check Attr: ip-addresses
*Jul 7 03:39:42.275: ppp21 PPP/AAA: Check Attr: service-type
*Jul 7 03:39:42.275: ppp21 PPP/AAA: Check Attr: Framed-Protocol
*Jul 7 03:39:42.279: AAA/BIND(00000027): Bind i/f
*Jul 7 03:39:42.279: Tnl 21407 L2TP: O SCCRQ
*Jul 7 03:39:42.279: Tnl 21407 L2TP: O SCCRQ, flg TLS, ver 2, len 134, tnl
0, ns 0, nr 0
        C8 02 00 86 00 00 00 00 00 00 00 00 80 08 00 00
        00 00 00 01 80 08 00 00 00 02 01 00 00 08 00 00
        00 06 11 30 80 09 00 00 00 07 6C 61 63 00 19 00
        00 00 08 43 69 73 63 6F 20 53 79 73 74 65 6D 73
        2C 20 49 6E 63 2E 80 ...
*Jul 7 03:39:49.279: Tnl 21407 L2TP: O StopCCN
*Jul 7 03:39:49.279: Tnl 21407 L2TP: O StopCCN, flg TLS, ver 2, len 66, tnl
0, ns 1, nr 0
        C8 02 00 42 00 00 00 00 00 01 00 00 80 08 00 00
        00 00 00 04 80 1E 00 00 00 01 00 02 00 06 54 6F
        6F 20 6D 61 6E 79 20 72 65 74 72 61 6E 73 6D 69
        74 73 00 08 00 09 00 69 00 01 80 08 00 00 00 09
        53 9F
*Jul 7 03:39:49.279: RADIUS/ENCODE(00000026):Orig. component type = PPoE
*Jul 7 03:39:49.279: RADIUS(00000026): Config NAS IP: 10.0.0.0
*Jul 7 03:39:49.279: RADIUS(00000026): sending
*Jul 7 03:39:49.279: RADIUS/ENCODE: Best Local IP-Address 10.0.1.123 for
Radius-Server 172.19.192.238
*Jul 7 03:39:49.279: RADIUS(00000026): Send Accounting-Request to
172.19.192.238:2196 id 1646/32, len 179
*Jul 7 03:39:49.279: RADIUS: authenticator 0A 85 2F F0 65 6F 25 E1 - 97 54
CC BF EA F7 62 89
*Jul 7 03:39:49.279: RADIUS: Acct-Session-Id [44] 10 "00000037"
*Jul 7 03:39:49.279: RADIUS: Framed-Protocol [7] 6
PPP [1]
*Jul 7 03:39:49.279: RADIUS: Tunnel-Medium-Type [65] 6
00:TPv4 [1]
*Jul 7 03:39:49.279: RADIUS: Tunnel-Client-Endpoi[66] 10 "10.0.0.1"
*Jul 7 03:39:49.279: RADIUS: Tunnel-Server-Endpoi[67] 10 "10.0.0.2"
*Jul 7 03:39:49.283: RADIUS: Tunnel-Type [64] 6
00:L2TP [3]
*Jul 7 03:39:49.283: RADIUS: Acct-Tunnel-Connecti[68] 3 "0"
*Jul 7 03:39:49.283: RADIUS: Tunnel-Client-Auth-I[90] 5 "lac"
*Jul 7 03:39:49.283: RADIUS: User-Name [1] 16 "user@example.com"
*Jul 7 03:39:49.283: RADIUS: Acct-Authentic
RADIUS [1]
*Jul 7 03:39:49.283: RADIUS: Acct-Session-Time [46] 6
```
 $\cap$ \*Jul 7 03:39:49.283: RADIUS: Acct-Input-Octets [42] 6  $\Omega$ \*Jul 7 03:39:49.283: RADIUS: Acct-Output-Octets [43] 6  $\Omega$ \*Jul 7 03:39:49.283: RADIUS: Acct-Input-Packets [47] 6  $\Omega$ \*Jul 7 03:39:49.283: RADIUS: Acct-Output-Packets [48] 6  $\Omega$ \*Jul 7 03:39:49.283: RADIUS: Acct-Terminate-Cause[49] 6 naserror [9] \*Jul 7 03:39:49.283: RADIUS: Acct-Status-Type [40] 6 Stop [2] \*Jul 7 03:39:49.283: RADIUS: NAS-Port-Type [61] 6 Virtual [5] \*Jul 7 03:39:49.283: RADIUS: NAS-Port [5] 6  $\Omega$ \*Jul 7 03:39:49.283: RADIUS: NAS-Port-Id [87] 9 "0/0/0/0" \*Jul 7 03:39:49.283: RADIUS: Service-Type [6] 6 Framed [2] \*Jul 7 03:39:49.283: RADIUS: NAS-IP-Address [4] 6 10.0.1.123 \*Jul 7 03:39:49.283: RADIUS: Acct-Delay-Time [41] 6  $\Omega$ \*Jul 7 03:39:49.335: RADIUS: Received from id 1646/32 172.19.192.238:2196, Accounting-response, len 20 \*Jul 7 03:39:49.335: RADIUS: authenticator C8 C4 61 AF 4D 9F 78 07 - 94 2B 44 44 17 56 EC 03

### **AAA Accounting Stop Record and Successful Call Example**

The following example shows "start" and "stop" records being sent for a successful call when the **aaa accounting send stop-record authentication** command is issued with the **failure** keyword.

```
Router# show running-config | include aaa
.
.
.
aaa new-model
aaa authentication ppp default group radius
aaa authorization network default local
aaa accounting send stop-record authentication failure
aaa accounting network default start-stop group radius
.
.
.
*Jul 7 03:28:31.543: AAA/BIND(00000018): Bind i/f Virtual-Template2
*Jul 7 03:28:31.547: ppp14 AAA/AUTHOR/LCP: Authorization succeeds trivially
*Jul 7 03:28:33.555: AAA/AUTHOR (0x18): Pick method list 'default'
*Jul 7 03:28:33.555: AAA/BIND(00000019): Bind i/f
*Jul 7 03:28:33.555: Tnl 5192 L2TP: O SCCRQ
*Jul 7 03:28:33.555: Tnl 5192 L2TP: O SCCRQ, flg TLS, ver 2, len 141, tnl 0,
ns 0, nr 0
         C8 02 00 8D 00 00 00 00 00 00 00 00 80 08 00 00
         00 00 00 01 80 08 00 00 00 02 01 00 00 08 00 00
         00 06 11 30 80 10 00 00 00 07 4C 41 43 2D 74 75
         6E 6E 65 6C 00 19 00 00 00 08 43 69 73 63 6F 20
         53 79 73 74 65 6D 73 ...
*Jul 7 03:28:33.563: Tnl 5192 L2TP: Parse AVP 0, len 8, flag 0x8000 (M)
*Jul 7 03:28:33.563: Tnl 5192 L2TP: Parse SCCRP
*Jul 7 03:28:33.563: Tnl 5192 L2TP: Parse AVP 2, len 8, flag 0x8000 (M)
*Jul 7 03:28:33.563: Tnl 5192 L2TP: Protocol Ver 256
```

```
*Jul 7 03:28:33.563: Tnl 5192 L2TP: Parse AVP 3, len 10, flag 0x8000 (M)
*Jul 7 03:28:33.563: Tnl 5192 L2TP: Framing Cap 0x0
*Jul 7 03:28:33.563: Tnl 5192 L2TP: Parse AVP 4, len 10, flag 0x8000 (M)
*Jul 7 03:28:33.567: Tnl 5192 L2TP: Bearer Cap 0x0
*Jul 7 03:28:33.567: Tnl 5192 L2TP: Parse AVP 6, len 8, flag 0x0
*Jul 7 03:28:33.567: Tnl 5192 L2TP: Firmware Ver 0x1120
*Jul 7 03:28:33.567: Tnl 5192 L2TP: Parse AVP 7, len 16, flag 0x8000 (M)
*Jul 7 03:28:33.567: Tnl 5192 L2TP: Hostname LNS-tunnel
*Jul 7 03:28:33.567: Tnl 5192 L2TP: Parse AVP 8, len 25, flag 0x0
*Jul 7 03:28:33.567: Tnl 5192 L2TP: Vendor Name Cisco Systems, Inc.
*Jul 7 03:28:33.567: Tnl 5192 L2TP: Parse AVP 9, len 8, flag 0x8000 (M)
*Jul 7 03:28:33.567: Tnl 5192 L2TP: Assigned Tunnel ID 6897
*Jul 7 03:28:33.567: Tnl 5192 L2TP: Parse AVP 10, len 8, flag 0x8000 (M)
*Jul 7 03:28:33.567: Tnl 5192 L2TP: Rx Window Size 20050
*Jul 7 03:28:33.567: Tnl 5192 L2TP: Parse AVP 11, len 22, flag 0x8000 (M)
*Jul 7 03:28:33.567: Tnl 5192 L2TP: Chlng
        81 13 03 F6 A8 E4 1D DD 25 18 25 6E 67 8C 7C 39
*Jul 7 03:28:33.567: Tnl 5192 L2TP: Parse AVP 13, len 22, flag 0x8000 (M)
*Jul 7 03:28:33.567: Tnl 5192 L2TP: Chlng Resp
        4D 52 91 DC 1A 43 B3 31 B4 F5 B8 E1 88 22 4F 41
*Jul 7 03:28:33.571: Tnl 5192 L2TP: No missing AVPs in SCCRP
     *Jul 7 03:28:33.571: Tnl 5192 L2TP: I SCCRP, flg TLS, ver 2, len 157, tnl
5192, ns 0, nr 1
contiguous pak, size 157
         C8 02 00 9D 14 48 00 00 00 00 00 01 80 08 00 00
         00 00 00 02 80 08 00 00 00 02 01 00 80 0A 00 00
         00 03 00 00 00 00 80 0A 00 00 00 04 00 00 00 00
         00 08 00 00 00 06 11 20 80 10 00 00 00 07 4C 4E
        53 2D 74 75 6E 6E 65 6C ...
*Jul 7 03:28:33.571: Tnl 5192 L2TP: I SCCRP from LNS-tunnel
*Jul 7 03:28:33.571: Tnl 5192 L2TP: O SCCCN to LNS-tunnel tnlid 6897
*Jul 7 03:28:33.571: Tnl 5192 L2TP: O SCCCN, flg TLS, ver 2, len 42, tnl
6897, ns 1, nr 1
         C8 02 00 2A 1A F1 00 00 00 01 00 01 80 08 00 00
         00 00 00 03 80 16 00 00 00 0D 32 24 17 BC 6A 19
        B1 79 F3 F9 A9 D4 67 7D 9A DB
*Jul 7 03:28:33.571: uid:14 Tnl/Sn 5192/11 L2TP: O ICRQ to LNS-tunnel 6897/0
*Jul 7 03:28:33.571: uid:14 Tnl/Sn 5192/11 L2TP: O ICRQ, flg TLS, ver 2, len
63, tnl 6897, lsid 11, rsid 0, ns 2, nr 1
         C8 02 00 3F 1A F1 00 00 00 02 00 01 80 08 00 00
         00 00 00 0A 80 0A 00 00 00 0F C8 14 B4 03 80 08
         00 00 00 0E 00 0B 80 0A 00 00 00 12 00 00 00 00
         00 0F 00 09 00 64 0F 10 09 02 02 00 1B 00 00
*Jul 7 03:28:33.575: uid:14 Tnl/Sn 5192/11 L2TP: Parse AVP 0, len 8, flag
0x8000 (M)
*Jul 7 03:28:33.575: uid:14 Tnl/Sn 5192/11 L2TP: Parse ICRP
*Jul 7 03:28:33.575: uid:14 Tnl/Sn 5192/11 L2TP: Parse AVP 14, len 8, flag
0x8000 (M)
*Jul 7 03:28:33.575: uid:14 Tnl/Sn 5192/11 L2TP: Assigned Call ID 5
*Jul 7 03:28:33.575: uid:14 Tnl/Sn 5192/11 L2TP: No missing AVPs in ICRP
*Jul 7 03:28:33.575: uid:14 Tnl/Sn 5192/11 L2TP: I ICRP, flg TLS, ver 2, len
28, tnl 5192, lsid 11, rsid 0, ns 1, nr 3
contiguous pak, size 28
        C8 02 00 1C 14 48 00 0B 00 01 00 03 80 08 00 00
         00 00 00 0B 80 08 00 00 00 0E 00 05
*Jul 7 03:28:33.579: uid:14 Tnl/Sn 5192/11 L2TP: O ICCN to LNS-tunnel 6897/5
*Jul 7 03:28:33.579: uid:14 Tnl/Sn 5192/11 L2TP: O ICCN, flg TLS, ver 2, len
167, tnl 6897, lsid 11, rsid 5, ns 3, nr 2
         C8 02 00 A7 1A F1 00 05 00 03 00 02 80 08 00 00
         00 00 00 0C 80 0A 00 00 00 18 06 1A 80 00 00 0A
         00 00 00 26 06 1A 80 00 80 0A 00 00 00 13 00 00
         00 01 00 15 00 00 00 1B 01 04 05 D4 03 05 C2 23
         05 05 06 0A 0B E2 7A ...
*Jul 7 03:28:33.579: RADIUS/ENCODE(00000018):Orig. component type = PPoE
```

```
*Jul 7 03:28:33.579: RADIUS(00000018): Config NAS IP: 10.0.0.0
*Jul 7 03:28:33.579: RADIUS(00000018): sending
*Jul 7 03:28:33.579: RADIUS/ENCODE: Best Local IP-Address 10.0.1.123 for
Radius-Server 172.19.192.238
*Jul 7 03:28:33.579: RADIUS(00000018): Send Accounting-Request to
172.19.192.238:2196 id 1646/23, len 176
*Jul 7 03:28:33.579: RADIUS: authenticator 3C 81 D6 C5 2B 6D 21 8E - 19 FF
43 B5 41 86 A8 A5
*Jul 7 03:28:33.579: RADIUS: Acct-Session-Id [44] 10 "00000023"
*Jul 7 03:28:33.579: RADIUS: Framed-Protocol [7] 6
PPP [1]
*Jul 7 03:28:33.579: RADIUS: Tunnel-Medium-Type [65] 6
00:IPv4 [1]
*Jul 7 03:28:33.583: RADIUS: Tunnel-Client-Endpoi[66] 10 "10.0.0.1"
*Jul 7 03:28:33.583: RADIUS: Tunnel-Server-Endpoi[67] 10
*Jul 7 03:28:33.583: RADIUS: Tunnel-Assignment-Id[82] 5 "lac"
*Jul 7 03:28:33.583: RADIUS: Tunnel-Type [64] 6
00:L2TP [3]
*Jul 7 03:28:33.583: RADIUS: Acct-Tunnel-Connecti[68] 12 "3356800003"
*Jul 7 03:28:33.583: RADIUS: Tunnel-Client-Auth-I[90] 12 "LAC-tunnel"
*Jul 7 03:28:33.583: RADIUS: Tunnel-Server-Auth-I[91] 12 "LNS-tunnel"
*Jul 7 03:28:33.583: RADIUS: User-Name [1] 16 "user@example.com"
*Jul 7 03:28:33.583: RADIUS: Acct-Authentic [45] 6
Local [2]
*Jul 7 03:28:33.583: RADIUS: Acct-Status-Type [40] 6
Start [1]
*Jul 7 03:28:33.583: RADIUS: NAS-Port-Type [61] 6
Virtual [5]
*Jul 7 03:28:33.583: RADIUS: NAS-Port [5] 6
\Omega*Jul 7 03:28:33.583: RADIUS: NAS-Port-Id [87] 9 "0/0/0/0"
*Jul 7 03:28:33.583: RADIUS: Service-Type [6] 6
Framed [2]
*Jul 7 03:28:33.583: RADIUS: NAS-IP-Address [4] 6
10.0.1.123
*Jul 7 03:28:33.583: RADIUS: Acct-Delay-Time [41] 6
\cap*Jul 7 03:28:33.683: RADIUS: Received from id 1646/23 172.19.192.238:2196,
Accounting-response, len 20
*Jul 7 03:28:33.683: RADIUS: authenticator 1C E9 53 42 A2 8A 58 9A - C3 CC
1D 79 9F A4 6F 3A
```
# <span id="page-24-0"></span>**Additional References**

The following sections provide references related to Per VRF AAA.

#### **Related Documents**

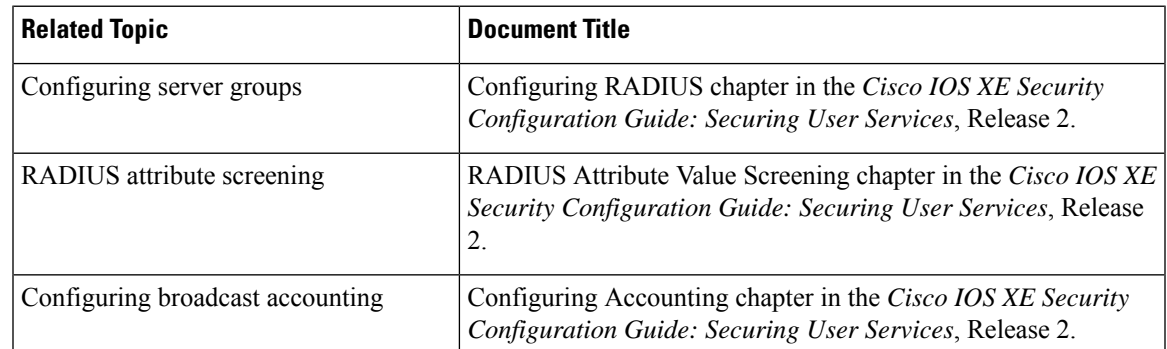

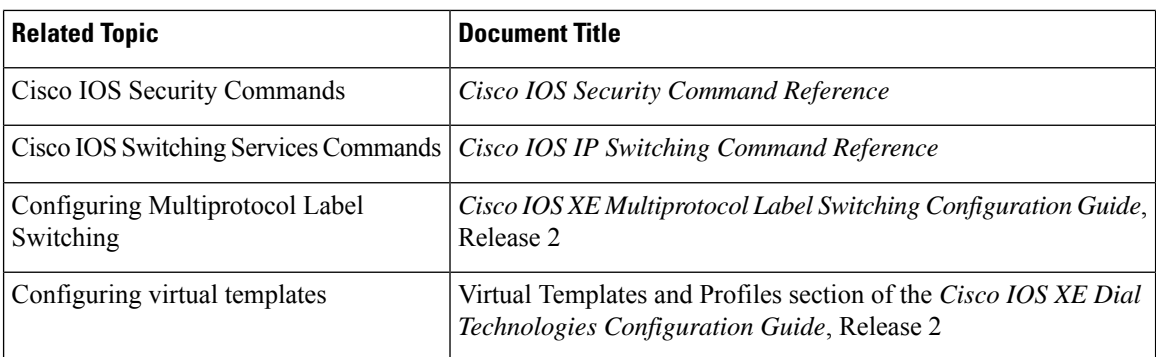

#### **Standards**

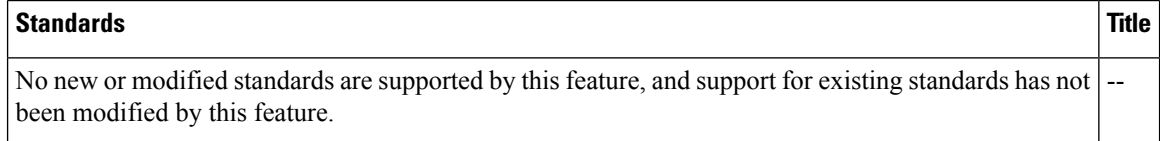

### **MIBs**

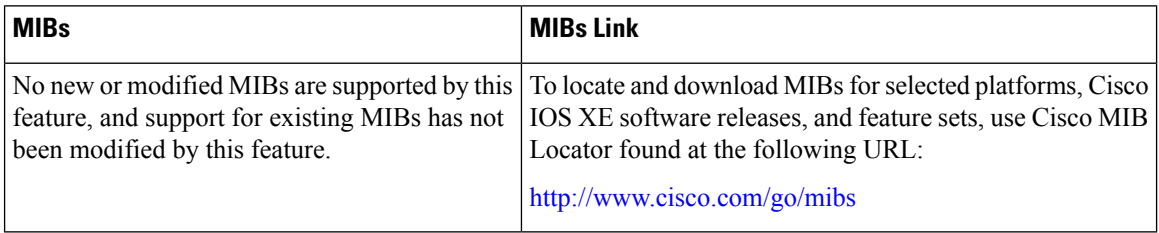

#### **RFCs**

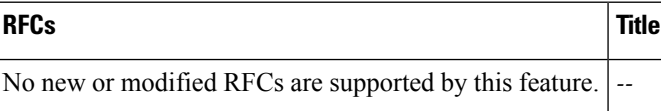

#### **Technical Assistance**

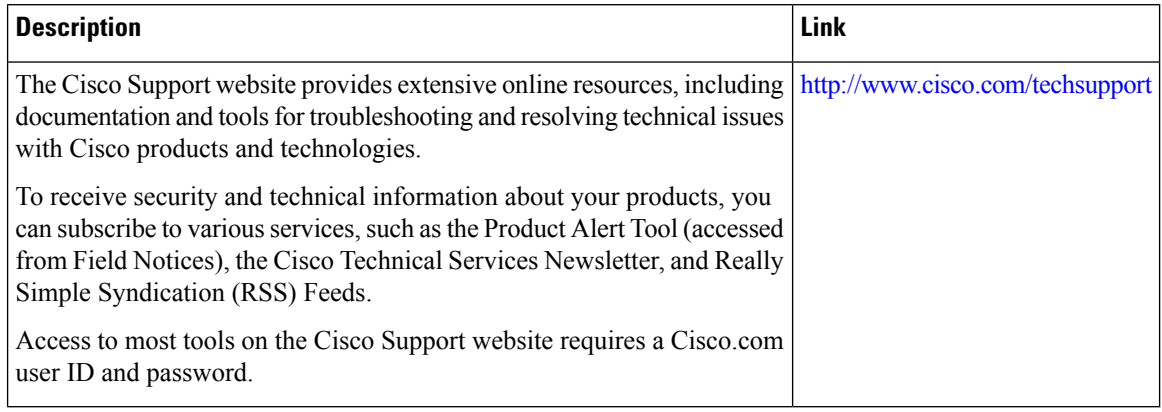

∎

# <span id="page-26-0"></span>**Feature Information for Per VRF AAA**

The following table provides release information about the feature or features described in this module. This table lists only the software release that introduced support for a given feature in a given software release train. Unless noted otherwise, subsequent releases of that software release train also support that feature.

Use Cisco Feature Navigator to find information about platform support and Cisco software image support. To access Cisco Feature Navigator, go to [www.cisco.com/go/cfn.](http://www.cisco.com/go/cfn) An account on Cisco.com is not required.

| <b>Feature Name</b>                                                                      | <b>Releases</b>             | <b>Feature Information</b>                                                                                                    |
|------------------------------------------------------------------------------------------|-----------------------------|----------------------------------------------------------------------------------------------------|
| Per VRF AAA                                                                              | Cisco IOS XE<br>Release 2.1 | The Per VRF AAA feature allows authentication, authorization, and<br>accounting (AAA) on the basis of Virtual Private Network (VPN)<br>routing and forwarding (VRF) instances.                                                                                                    |
|                                                                                          |                             | In Cisco IOS XE Release 2.1, this feature was introduced on the<br>Cisco ASR 1000 Series Aggregation Services Routers.                                                                                                    |
|                                                                                          |                             | The following commands were introduced or modified: aaa<br>accounting, aaa accounting delay-start, ip radius<br>source-interface, server-private (RADIUS), ip vrf forwarding<br>(server-group), radius-server domain-stripping, aaa<br>authorization template.                                           |
| <b>RADIUS Per-VRF</b><br>Server Group                                                    | Cisco IOS XE<br>Release 2.1 | Using the Radius Per-VRF Server Group feature, Internet Service<br>Providers (ISPs) can partition RADIUS server groups based on<br>Virtual Route Forwarding (VRF). This means that you can define<br>RADIUS server groups that belong to a VRF. This feature is<br>supported by "aaa: rad-serv-vrf" VSA. |
|                                                                                          |                             | In Cisco IOS XE Release 2.1, this feature was introduced on the<br>Cisco ASR 1000 Series Aggregation Services Routers.                                                                                                    |
|                                                                                          |                             | The following commands were introduced or modified: ip vrf<br>forwarding.                                                                                                    |
| <b>Attribute Filtering</b><br>Per-Domain and<br><b>VRF</b> Aware<br><b>Framed-Routes</b> | Cisco IOS XE<br>Release 2.3 | The Attribute Filtering Per-Domain and VRF Aware Framed-Routes<br>feature allows for attribute filtering per-domain and VRF aware<br>Framed-Routes. It introduces support for the "aaa:rad-serv-filter"<br>VSA.                                                                                          |
|                                                                                          |                             | In Cisco IOS XE Release 2.3, this feature was introduced on the<br>Cisco ASR 1000 Series Aggregation Services Routers.                                                                                                    |
| <b>AAA CLI Stop</b><br>Record<br>Enhancement                                             | Cisco IOS XE<br>Release 2.4 | The AAA CLI Stop Record Enhancement feature enables sending<br>an accounting stop record only when an access accept is received<br>from the AAA server.                                                                                                    |
|                                                                                          |                             | In Cisco IOS XE Release 2.4, this feature was introduced on the<br>Cisco ASR 1000 Series Aggregation Services Routers.                                                                                                    |
|                                                                                          |                             | The following commands were introduced or modified: aaa<br>accounting send stop-record authentication.                                                                                                    |

**Table 2: Feature Information for Per VRF AAA**

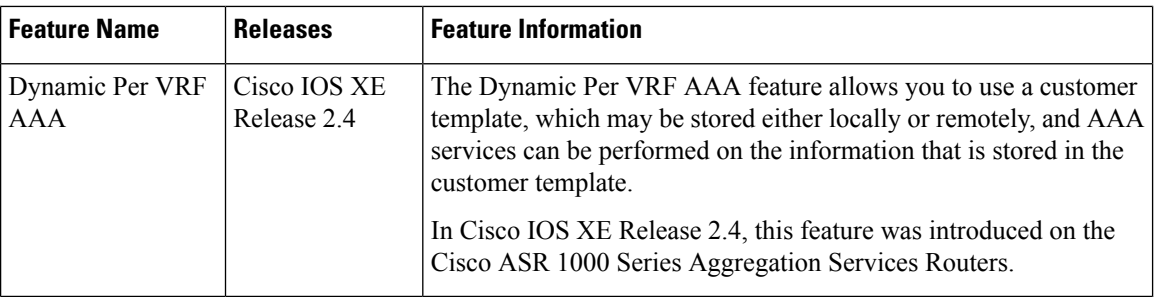

# <span id="page-27-0"></span>**Glossary**

AAA--authentication, authorization, and accounting. A framework of security services that provide the method for identifying users(authentication), for remote access control (authorization), and for collecting and sending security server information used for billing, auditing, and reporting (accounting).

L2TP--Layer 2 Tunnel Protocol. A Layer 2 tunneling protocol that enables an ISP or other access service to create a virtual tunnel to link customer remote sites or remote users with corporate home networks. In particular, a network access server (NAS) at the ISP point of presence (POP) exchanges PPP messages with the remote users and communicates by L2F or L2TP requests and responses with the customer tunnel server to set up tunnels.

PE--Provider Edge. Networking devices that are located on the edge of a service provider network.

**RADIUS** --Remote Authentication Dial-In User Service. RADIUS is a distributed client/server system that secures networks against unauthorized access. In the Cisco implementation, RADIUS clients run on Cisco routers and send authentication requests to a central RADIUS server that contains all user authentication and network service access information.

**VPN** --Virtual Private Network. A system that permits dial-in networks to exist remotely to home networks, while giving the appearance of being directly connected. VPNs use L2TP and L2F to terminate the Layer 2 and higher parts of the network connection at the LNS instead of the LAC.

**VRF** --Virtual Route Forwarding. Initially, a router has only one global default routing/forwarding table. VRFs can be viewed as multiple disjoined routing/forwarding tables, where the routes of a user have no correlation with the routes of another user.